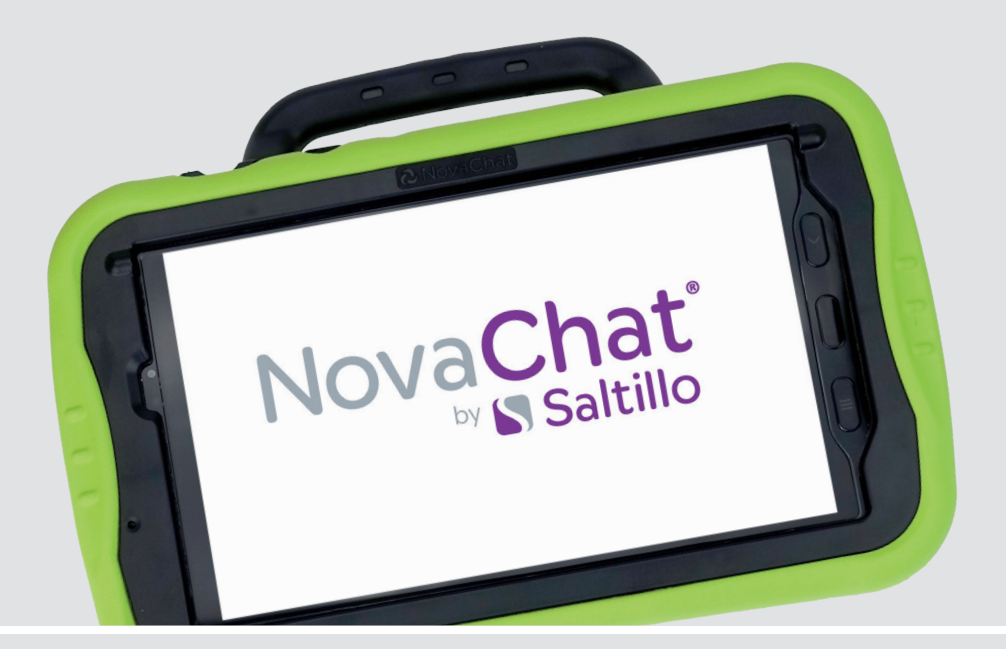

Bedienungsanleitung

**NovaChat 8 Hardware**

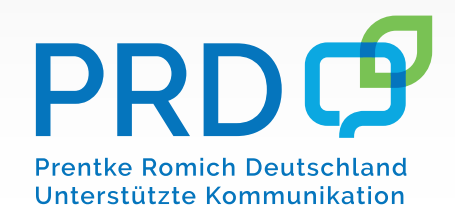

NC 8.5 100054v2

## **Hinweise**

© Prentke Romich GmbH 2023. Kommerzielle Nutzung und Weiterveräußerung verboten.

AAC Coaching Corner™, AูAC Language Lab<sup>®</sup>, AAC Learning Journey™, Accent®, AeroSwitchౖ®, AeroText" ֶ, ChatEditor<sup>'"</sup>, ChatFusion<sup>'"</sup>, ChatPoint<sup>'"</sup>, ChatSMS<sup>®</sup>, ChatWrap<sup>®</sup>, CoreScanner<sup>'"</sup>, Dialogue<sup>®</sup>, Empower<sup>®</sup>,<br>Engage<sup>®</sup>, Essence®, Freedom Switch<sup>™</sup>, iSharePRC<sup>®</sup>, LAMP <sup>'"</sup>, LAMP Words for Life®, Look®, Minspeak®,<br>Nov VersaWrap™, Via® und VocabPC™ sind Warenzeichen von PRC-Saltillo.

Acapela Group® und My-Own-Voice™ sind Warenzeichen der Acapela Group. Acapela Group © 2023. Alle Rechte vorbehalten. Nutzung mit Genehmigung. Die Acapela-Text-to-Speech-Technologie und die in dieser Software enthaltenen synthetischen Stimmen werden dem Endbenutzer kostenlos zur Verfügung gestellt, dürfen jedoch ausschließlich zu Unterstützten Kommunikation verwendet werden und dürfen nicht verkauft, kopiert oder anderweitig gewinnbringend genutzt werden.

Die Bluetooth® -Wortmarke und -Logos sind eingetragene Warenzeichen der Bluetooth SIG, Inc. und werden von PRC-Saltillo in Lizenz verwendet.

CAVIWIPES ist ein Warenzeichen der Metrex Research LLC.

Google™, Google Drive™, Google Play™, Android™ und YouTube™ sind Marken von Google Inc.

Ivona wird geliefert von ReadSpeaker.

METACOM Symbole © Annette Kitzinger.

Microsoft® und Windows® sind entweder eingetragene Marken oder Marken der Microsoft Corporation in den Vereinigten Staaten von Amerika und in anderen Staaten.

PCS® ist ein Warenzeichen von Tobii Dynavox LLC. Alle Rechte vorbehalten. Nutzung mit Genehmigung. Samsung® und Galaxy Tab® sind eingetragene Marken der Samsung Electronics America, Inc.

SymbolStix-Symbole sind Eigentum von n2y, LLC. Verwendung mit Genehmigung unter Lizenz. © 2023 Wi-Fi® ist eine eingetragene Marke der Wi-Fi Alliance.

Alle weiteren Marken und Copyrights sind Eigentum ihrer jeweiligen Besitzer.

ChatEditor™ ist Eigentum von PRC-Saltillo. PRC-Saltillo gewährt die Erlaubnis zur Nutzung von ChatEditor auf jedem Computer, der zum Datenaustausch mit dem NovaChat-Gerät verwendet wird.

"Microsoft Voices" sind Eigentum der Microsoft Corporation. Die Vereinbarung von Microsoft besagt:

INSTALLATIONS- UND NUTZUNGSRECHTE. Sie sind berechtigt, eine Kopie der Software auf jedem Computer in Ihren Geschäftsräumen zu installieren und zu verwenden, den Sie zum Austausch von Daten und Software mit tragbaren Geräten verwenden, die mit einem Microsoft-Betriebssystem betrieben werden.

Alle Rechte vorbehalten. Alle Angaben erfolgen ohne Gewähr und können ohne vorherige Ankündigungen geändert werden. Prentke Romich GmbH geht damit keinerlei Verpflichtung ein. Ohne die vorherige schriftliche Zustimmung der Prentke Romich GmbH sind die vollständige oder teilweise Fotokopie und Reproduktion dieses Handbuches sowie die Übersetzung in andere Sprachen nicht zulässig.

Prentke Romich GmbH übernimmt keinerlei Gewährleistungen für diese Unterlagen. Das gilt ohne Einschränkung auch für implizite Garantien auf Marktgängigkeit und Eignung dieses Geräts oder der hierin gemachten Angaben für einen bestimmten Zweck. Auch übernimmt die Prentke Romich GmbH über die gesetzliche Produkthaftung hinaus keine Haftung für irgendwelche Schäden, die sich aus der Anwendung und Nutzung dieses Geräts oder der in dieser Anleitung gemachten Angaben ergeben.

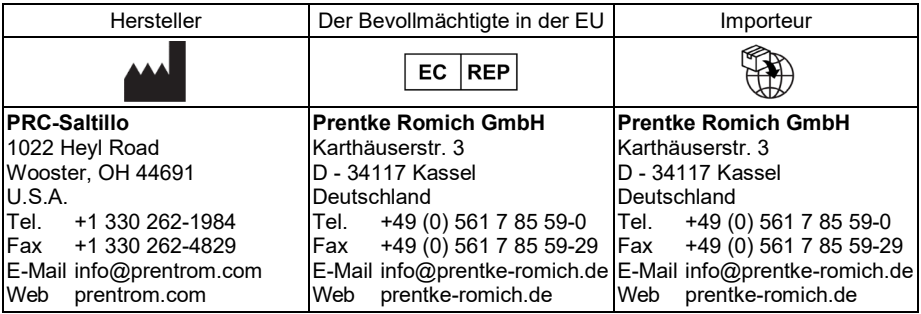

#### **Dokumentenversion**

100054v2 – 03.08.2023

Bezieht sich auf Modell NovaChat 8.5 basierend auf Samsung Galaxy Tab Active 3 (SM-T50) mit Software "Chat".

# **INHALTSVERZEICHNIS**

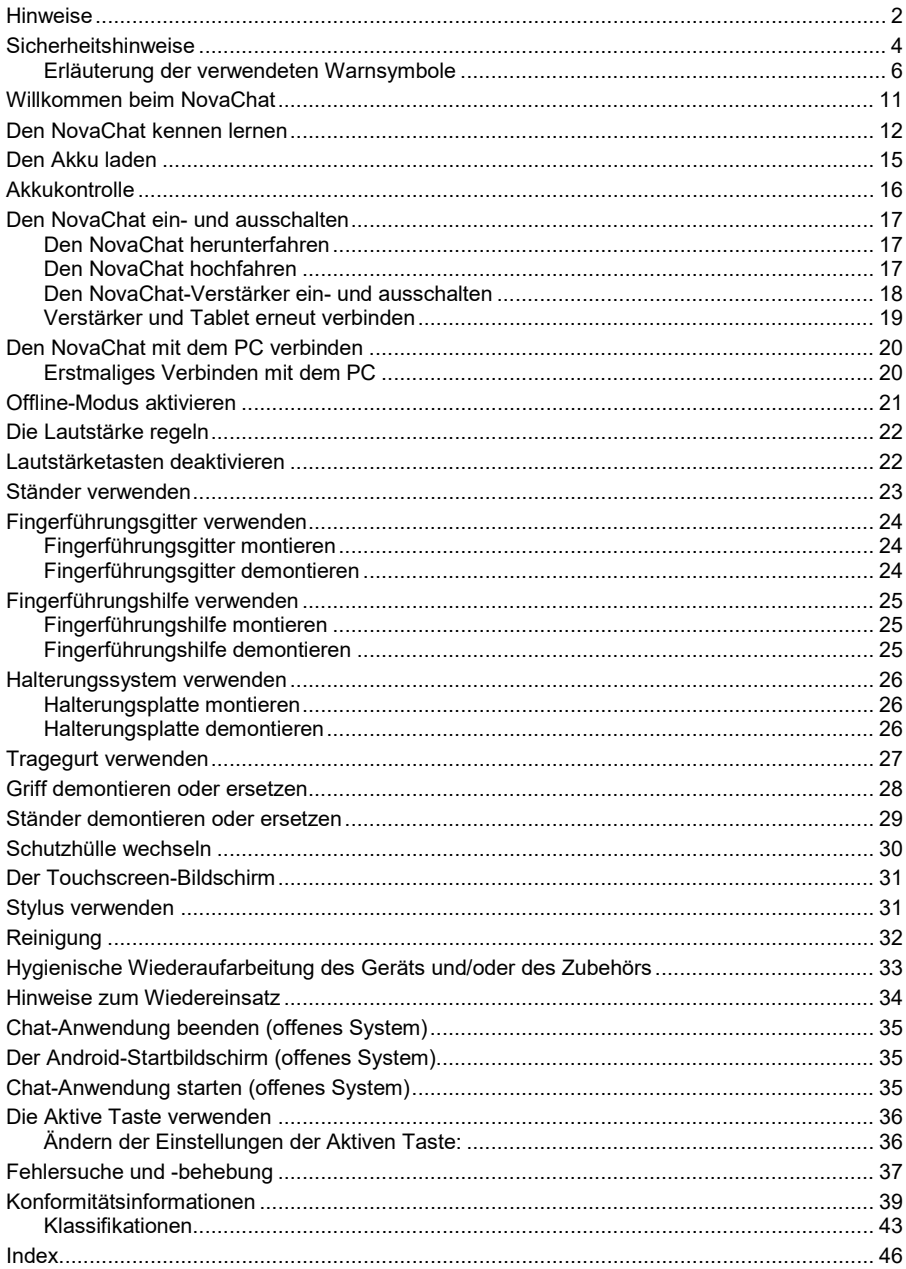

## **Sicherheitshinweise**

Dieses Gerät wurde in Übereinstimmung mit internationalen Sicherheitsstandards entwickelt und hergestellt. Wie bei jedem anderen Elektrogerät müssen Sie jedoch die gebührende Vorsicht walten lassen, um eine optimale Funktionsweise und Sicherheit zu gewährleisten. Netzkabel, Netzteile und andere Komponenten können Sicherheitsrisiken erzeugen, die vor allem bei nicht sachgerechter Verwendung dieser Komponenten zu Personen- oder Sachschäden führen können. Um diese Risiken zu verringern, folgen Sie den in dieser Anleitung enthaltenen Anweisungen, beachten Sie alle Warnungen, die sich auf dem Produkt und in den Bedienungsanweisungen befinden, und lesen Sie die Informationen in dieser Anleitung sorgfältig. Sie können sich selbst vor Gefahren schützen und eine sichere Umgebung für die Nutzung dieses Geräts schaffen, indem Sie die Informationen in dieser Anleitung genau einhalten.

#### **Wichtige Informationen zur Verwendung Ihrer Kommunikationshilfe**

Beachten Sie stets die nachfolgend aufgeführten Hinweise. Andernfalls kann es zu Hautreizungen oder Verletzungen kommen, oder am Gerät können Fehler auftreten.

#### **Schützen Sie sich vor der vom Gerät erzeugten Wärme.**

Wenn dieses Gerät eingeschaltet ist oder der Akku aufgeladen wird, können die Unterseite und andere Komponenten der Kommunikationshilfe Wärme abgeben. Welche Temperatur erreicht wird, richtet sich nach der Systemaktivität und dem Ladezustand des Akkus.

Ein längerer Hautkontakt kann sogar durch die Kleidung hindurch zu Hautirritationen oder im schlimmsten Fall zu Hautverbrennungen führen.

• Vermeiden Sie es, die Komponenten der Kommunikationshilfe, die sich erwärmen, über einen längeren Zeitraum mit den Händen, den Oberschenkeln oder einem anderen Körperteil zu berühren.

#### **Schützen Sie sich vor der vom Netzteil erzeugten Wärme**

Das Netzteil erwärmt sich, wenn es an die Kommunikationshilfe angeschlossen und mit einer Netzsteckdose verbunden ist. Ein längerer Hautkontakt kann sogar durch die Kleidung hindurch zu Hautverbrennungen führen.

- Vermeiden Sie es, das Netzteil über einen längeren Zeitraum zu berühren, wenn Sie es verwenden.
- Verwenden Sie ein Netzteil niemals, um z. B. Ihre Hände aufzuwärmen.
- Wickeln Sie das Netzkabel nicht um das Netzteil.

#### **Schützen Sie dieses Gerät vor Feuchtigkeit.**

Bewahren Sie in der Nähe dieses Geräts keine Flüssigkeiten auf, um das Verschütten von Flüssigkeiten auf dieses Gerät und die Gefahr eines elektrischen Schlags zu vermeiden.

#### **Schützen Sie die Kabel vor Beschädigungen**

Behandeln Sie Kabel immer sorgfältig; beschädigen oder knicken Sie sie nicht. Verlegen Sie Leitungen und Kabel von Netzteilen, externen Eingabegeräten und anderen elektronischen Geräten so, dass sie nicht von diesem Gerät oder von anderen Objekten eingeklemmt werden, Benutzer nicht über die Kabel stolpern oder darauf treten können und der Betrieb der Kommunikationshilfe nicht auf andere Weise behindert wird.

#### **Gehen Sie vorsichtig mit diesem Gerät um**

Vermeiden Sie Erschütterungen der Kommunikationshilfe wie z. B. Stöße, Fallenlassen, Vibrationen und Verdrehungen, und vermeiden Sie Kratzer an den Einheiten. Legen Sie keine schweren Gegenstände auf dem Gerät ab.

#### **Gehen Sie beim Transport der Kommunikationshilfe vorsichtig vor**

- Wählen Sie für den Transport einen qualitativ hochwertigen Transportbehälter wie die optional erhältliche Transporttasche, durch den Erschütterungen aufgefangen werden und das Gerät geschützt ist.
- Verstauen Sie das Gerät nicht in einem vollen Koffer oder in einer vollen Tasche.
- Bevor Sie das Gerät in einen Transportbehälter legen, schalten Sie es aus, versetzen Sie es in den Energiesparmodus oder aktivieren Sie den Transportschutzmodus.
- Legen Sie das Gerät nicht in den Transportbehälter, solange es noch eingeschaltet ist.

#### **Situationen, in denen sofort reagiert werden muss**

Für den unwahrscheinlichen Fall, dass einer der folgenden Umstände eintritt, oder wenn Sie irgendwelche Sicherheitsbedenken bezüglich Ihres Produkts haben, beenden Sie die Verwendung des Produkts, und unterbrechen Sie die Verbindung zur Stromquelle, bis Sie mit dem technischen Support Kontakt aufnehmen können und Anweisungen zur weiteren Vorgehensweise erhalten.

- Netzkabel, Netzstecker, Netzteile, Verlängerungskabel oder Überspannungsschutzeinrichtungen sind rissig, brüchig oder beschädigt.
- Anzeichen von Überhitzung wie Rauch, Funken oder Feuer treten auf.
- Geräusche wie Knacken, Rauschen, Knallen oder strenge Gerüche gehen von dem Produkt aus.
- Anzeichen dafür treten auf, dass eine Flüssigkeit auf die Kommunikationshilfe, das Netzkabel oder das Netzteil verschüttet wurde oder ein Gegenstand auf eines dieser Teile gefallen ist.
- Die Kommunikationshilfe, das Netzkabel oder das Netzteil sind mit Wasser in Berührung gekommen.
- Das Produkt wurde fallen gelassen oder auf irgendeine andere Weise beschädigt.
- Das Produkt funktioniert nicht ordnungsgemäß, wenn Sie die Bedienungsanweisungen befolgen.

## **Erläuterung der verwendeten Warnsymbole**

In diesem Handbuch werden sieben (7) Warnsymbole zur Anzeige unterschiedlicher Warnstufen verwendet:

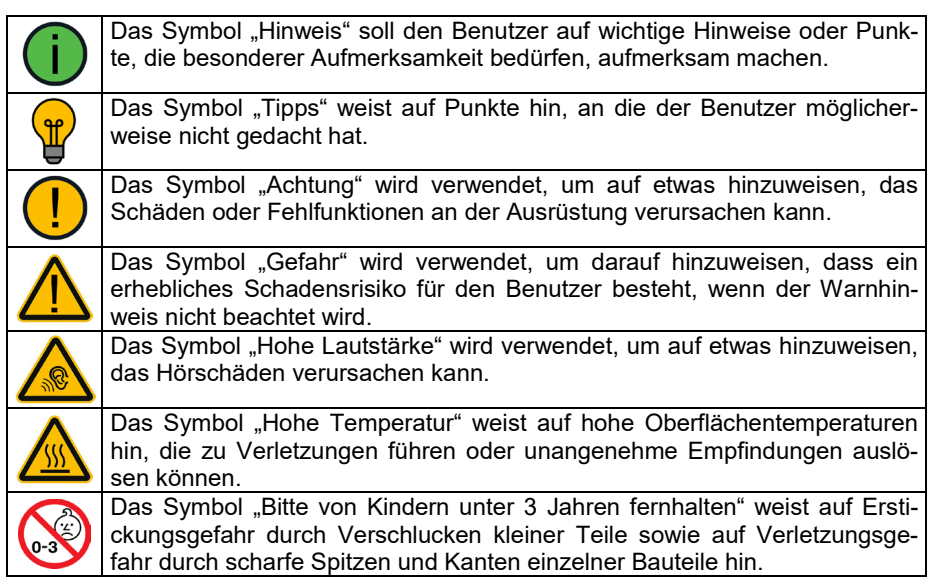

## **Sicherheit**

### **Notfallgerät**

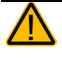

Dieses Gerät ist nicht gedacht oder geeignet als Notrufgerät oder als alleinige Kommunikationshilfe. Falls dieses Gerät ausfällt, kann es vom Benutzer nicht zur Kommunikation verwendet werden.

#### **Reinigung, Wartung, Service**

Das Gerät nicht reinigen oder warten, während es in Benutzung ist. Ziehen Sie das Ladegerät ab und schalten Sie das Gerät aus, bevor Sie es reinigen, desinfizieren oder eine Wartung durchführen.

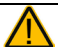

Entfernen Sie nicht die Schrauben auf der Rückseite Ihres Geräts, mit denen der Hartplastikrahmen und die hintere Abdeckung befestigt sind, da dies das Gerät anfällig für Schäden durch Stöße und Spritzwasser macht. Das Entfernen des integrierten Verstärkers und der Lautsprecher führt zu einem Verlust der Lautstärke. Es können auch empfindliche Schaltkreise freigelegt werden. Selbst wenn Sie das Gerät wieder zusammenbauen, können wichtige Komponenten beschädigt werden und das Gerät ist nicht mehr wasserdicht.

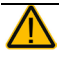

Ist das Gerät oder ein Zubehörteil beschädigt, wenden Sie sich an den Kundendienst des Händlers, von dem Sie das Gerät bekommen haben. Versuchen Sie nicht, Reparaturen selbst durchzuführen.

#### **Zubehör**

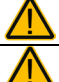

Verwenden Sie kein Zubehör, keine abnehmbaren Teile und keine Materialien, die nicht in dieser Anleitung beschrieben sind.

Verwenden Sie Zubehör, abnehmbare Teile oder Materialien nicht auf andere Weise als in dieser Anleitung beschrieben.

#### **Montage und Positionierung**

Alle verwendeten Halterungen dürfen nur von qualifizierten Personen angebracht werden. Wird das Montagesystem nicht gemäß den Anweisungen des Herstellers angebracht, kann dies zu Verletzungen des Benutzers führen. Stellen Sie sicher, dass die Sicht des Benutzers nicht durch die Halterung behindert wird.

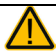

Eine Analyse der Positionierung durch eine qualifizierte Person ist erforderlich, um Verletzungen durch wiederholte Belastung des Benutzers (RSI, Repetitive Stress Injury) zu vermeiden.

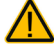

Verwenden Sie Ihr Gerät und Ihr Telefon sicher, während Sie SMS schreiben. Schreiben Sie keine SMS, während Sie eine andere Aufgabe oder Tätigkeit ausführen. Informationen zur sicheren Befestigung und Platzierung des Telefons finden Sie in der Bedienungsanleitung des Herstellers.

### **Seh- und Hörvermögen**

Der Kommunikationspartner sollte darauf achten, dass der Benutzer häufig Pausen einlegt, um eine Überanstrengung der Augen zu vermeiden.

Wenden Sie sich an Ihren Augenarzt oder Optiker, um zu erfahren, wie das Gerät für den Benutzer zu positionieren ist.

Vermeiden Sie bei Benutzung eines Ohr- oder Kopfhörers eine zu hohe Lautstärke, da diese auf Dauer zu Hörschäden führen kann. Wählen Sie eine geringe Lautstärke und erhöhen Sie diese ggf. nur leicht, um komfortabel hören zu können.

#### **Anschlüsse und Verbindungen**

Halten Sie die Anschlüsse des Geräts und die Stecker der Kabel sauber, damit sie den bestmöglichen Kontakt herstellen und die Lebensdauer Ihres Geräts maximieren können. Verschmutzte Stecker übertragen Verunreinigungen auf die Anschlüsse des Geräts und können die Leistung beeinträchtigen.

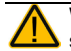

Wenn Ihr Gerät mit Wasser in Berührung gekommen ist, muss jeder USB-Anschluss vollständig trocken sein, bevor ein USB-Kabel eingesteckt wird. Um die USB-Anschlüsse von Feuchtigkeit zu befreien, schütteln Sie das Gerät mehrmals mit den USB-Anschlüssen nach unten, und wischen Sie es dann mit einem Mikrofasertuch trocken. Prüfen Sie dann den Bereich der USB-Anschlüsse erneut. Wenn in einem der USB-Anschlüsse immer noch Feuchtigkeit zu sehen ist, wiederholen Sie den Vorgang des Schüttelns und Trocknens.

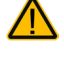

Versuchen Sie nicht, einen Stecker mit Gewalt in einen Anschluss zu stecken. Vergewissern Sie sich, dass Sie den Stecker in den richtigen Anschluss stecken und dass Sie den Stecker so drehen, dass er mit der Ausrichtung des Anschlusses übereinstimmt.

#### **Kleinteile, Kabel, Leitungen und Gurte**

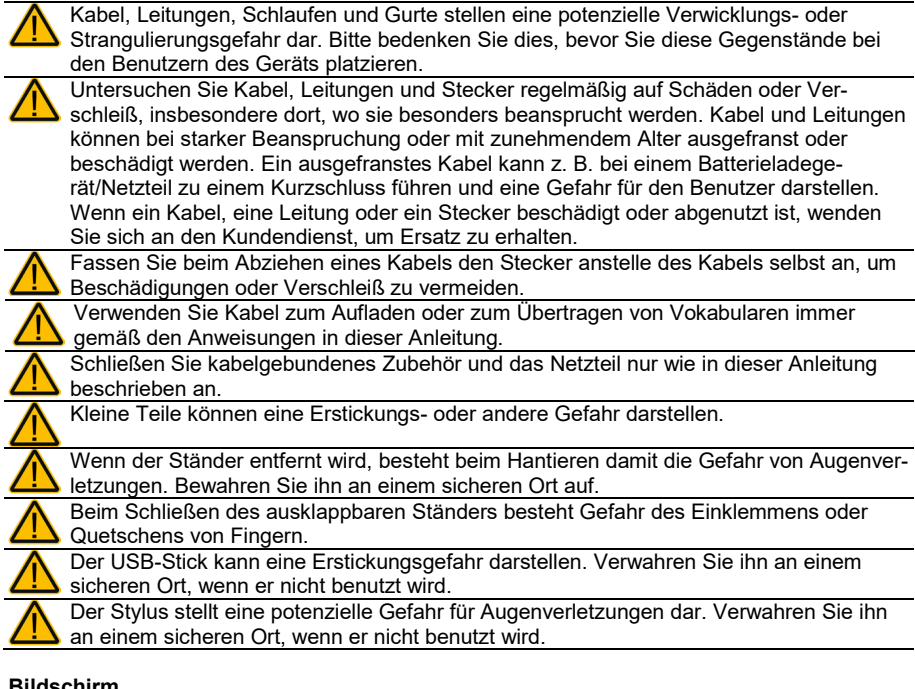

#### **Bildschirm**

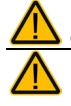

Benutzen Sie das Gerät nicht, wenn der Bildschirm gesprungen, gesplittert oder zerbrochen ist.

Entfernen Sie den Touchscreen (die berührungsempfindliche Schicht auf dem Display) nicht. Die Abdeckung schützt den Benutzer des Geräts vor Glassplittern, falls der Bildschirm zerbrechen sollte.

### **Interferenzen**

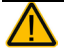

Wenn Sie dieses Gerät in einer medizinischen Umgebung betreiben, verwenden Sie es nicht mit einem Produkt, das nicht medizinisch zugelassen ist. Befolgen Sie alle Regeln für die ordnungsgemäße Verwendung drahtloser Geräte.

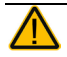

Verwenden Sie dieses Gerät nicht in der Nähe von RF/RFID-Strahlungsquellen, da sonst Störungen auftreten können. Entfernen Sie sich, wenn möglich, von der Störungsquelle.

### **Feuchtigkeit**

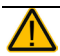

Wenn Ihr Gerät mit Wasser in Berührung gekommen ist, muss jeder USB-Anschluss vollständig trocken sein, bevor ein USB-Kabel eingesteckt wird. Um die USB-Anschlüsse von Feuchtigkeit zu befreien, schütteln Sie das Gerät mehrmals mit den USB-Anschlüssen nach unten, und wischen Sie es dann mit einem Mikrofasertuch trocken. Prüfen Sie dann den Bereich der USB-Anschlüsse erneut. Wenn in einem der USB-Anschlüsse immer noch Feuchtigkeit zu sehen ist, wiederholen Sie den Vorgang des Schüttelns und Trocknens.

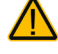

Ihr Gerät ist für die Verwendung in normalen Kommunikationssituationen vorgesehen. Es ist nicht wasserdicht. Sprühen oder spritzen Sie keine Flüssigkeiten direkt auf das Gerät, und seien Sie äußerst vorsichtig, wenn Sie es in der Nähe von Wasser verwenden. Wie bei den meisten elektronischen Geräten sollten Sie das Gerät niemals verwenden, wenn Sie sich im Wasser befinden (z. B. im Schwimmbad oder in der Badewanne).

#### **Batterien und Laden**

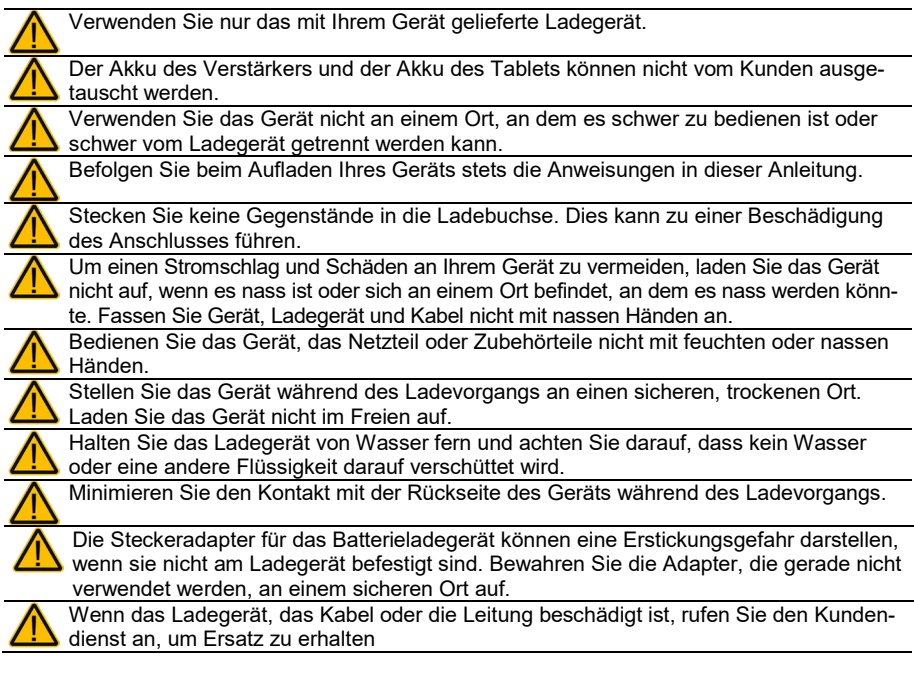

#### **Wärme**

Stellen Sie das Gerät nicht in ein Gerät wie eine Mikrowelle oder einen Ofen, in die Nähe einer offenen Flamme oder auf oder in die Nähe einer Wärmequelle wie einem Herd oder einer Heizung.

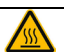

Lassen Sie das Gerät nicht über einen längeren Zeitraum in einem heißen Fahrzeug liegen.

#### **Sauerstoffreiche Umgebung**

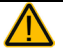

Nehmen Sie das Gerät nicht in eine sauerstoffreiche Umgebung mit (Operationssaal, Sauerstoffzelt usw.)

#### **Berührung der Oberfläche**

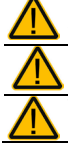

Während das Gerät aufgeladen wird, kann das Berühren der Oberfläche des Geräts mit verletzter Haut eine Wunde verschlimmern.

Während des Aufladens des Geräts sollten Kleinkinder oder Risikogruppen die Oberfläche des Geräts nicht berühren, wenn die Gefahr einer Verbrennung der Haut besteht. Vermeiden Sie während des Ladevorgangs den Kontakt mit der Rückseite des Geräts.

#### **Entsorgung**

Mischen Sie dieses Produkt, wenn Sie es entsorgen wollen, nicht mit gewöhnlichen Haushaltsabfällen. Es gibt ein getrenntes Sammelsystem für gebrauchte elektronische Produkte, über das die richtige Behandlung, Rückgewinnung und Wiederverwertung gemäß der bestehenden Gesetzgebung gewährleistet wird. Privathaushalte in den Mitgliedsstaaten der EU, in der Schweiz und in Norwegen können ihre gebrauchten elektronischen Produkte an vorgesehenen Sammeleinrichtungen kostenfrei abgeben oder aber an den Händler zurückgeben, von dem sie es erworben haben.

#### **Implantierbare medizinische Geräte**

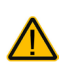

Halten Sie einen Mindestabstand von 15 cm zwischen diesem mobilen Gerät und einem implantierbaren medizinischen Gerät wie z. B. einem Herzschrittmacher, implantierbaren Kardioverter-Defibrillator, Vagusnervstimulator, Shunt oder Stent, um potenzielle magnetische Interferenzen mit diesem Gerät zu vermeiden.

Menschen, denen solch ein medizinisches Gerät implantiert wurde, sollten

- das mobile Gerät IMMER in einem Mindestabstand von fünfzehn (15) Zentimeter zu ihrem implantierbaren medizinischen Gerät halten;
- das mobile Gerät nicht in einer Brusttasche tragen;
- das mobile Gerät sofort von sich entfernen, wenn Grund für den Verdacht besteht, dass es das implantierbare medizinische Gerät stört;
- dieses mobile Gerät SOFORT AUSSCHALTEN, wenn die Gefahr einer Interferenz besteht;
- die Anweisungen des Herstellers des implantierbaren medizinischen Geräts lesen und befolgen. Wenn Sie Fragen zur Verwendung Ihres mobilen Geräts mit einem implantierbaren medizinischen Gerät haben, wenden Sie sich an Ihren Arzt oder Ihren medizinischen Betreuer.

## **Willkommen beim NovaChat**

Wir beglückwünschen Sie zum Erwerb einer NovaChat-Kommunikationshilfe!

Der NovaChat 8 verbindet die Haltbarkeit und Portabilität eines modernen Tablet-Computers mit der Leistungsfähigkeit der *Chat*-Software von Saltillo und den Wortschatzprogrammen von PRD. Durch sein geringes Gewicht und die kompakten Abmessungen kann der NovaChat überall hin mitgenommen werden.

Der NovaChat verfügt sowohl über digitalisierte (natürliche) Sprache als auch synthetische Sprache (computergenerierte Sprache). Zur Beschleunigung der Kommunikationsgeschwindigkeit steht eine lernfähige Wortvorhersage zur Verfügung.

Für den NovaChat steht die PC-Software *Chat-Editor* kostenlos per Download zur Verfügung, mit deren Hilfe Sie bequem alle Änderungen am Vokabular vornehmen können, um diese dann zu einem beliebigen Zeitpunkt in den NovaChat zu übertragen. Änderungen können jedoch auch direkt auf dem Gerät durchgeführt werden.

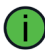

Zum Kennenlernen der Gerätesoftware *Chat* lesen Sie bitte ebenfalls das Software-Manual durch.

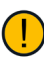

Um auch später noch darin nachschlagen zu können, bewahren Sie die Bedienungsanleitung bitte auf.

## **Den NovaChat kennen lernen**

## **Die Oberseite des NovaChat 8.5**

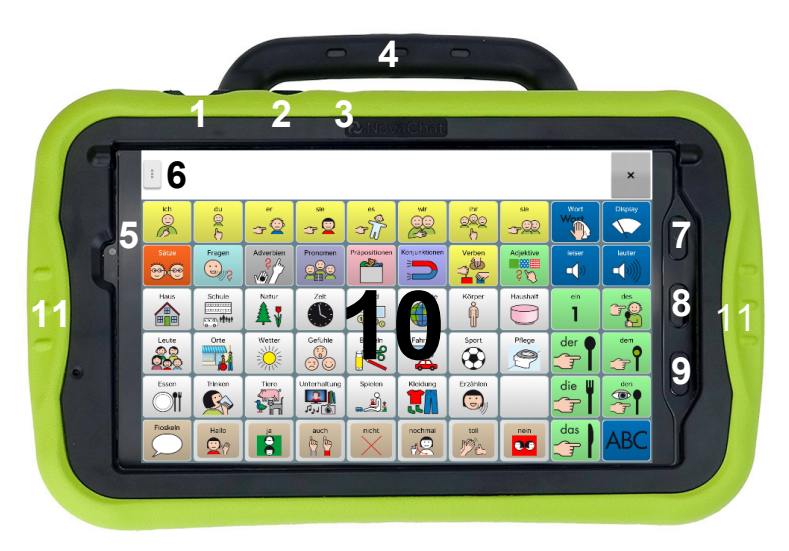

- 1 Lautstärkewippe: Drücken Sie den linken Teil, um die Lautstärke zu erhöhen. Drücken Sie den rechten Teil, um die Lautstärke zu verringern
- 2 Ein/Aus-Taste: Drücken Sie die Taste, um das Gerät ein- bzw. auszuschalten
- 3 Aktive Taste: Drücken Sie die Taste, um zur Chat-Software zu wechseln, wenn eine andere App ausgeführt wird, oder um eine andere App gezielt zu starten
- 4 Tragegriff
- 5 Frontseitige Kamera
- 6 Menü-Taste : Tippen Sie auf diese Taste, um das Hauptmenü zu öffnen. Die Menü-Taste kann deaktiviert werden.
- 7 Zurück-Taste < : Tippen Sie auf diese Taste, um Menüs zu schließen bzw. um in Menüs eine Ebene zurückzuspringen.
- 8 Home-Taste : Tippen Sie auf diese Taste, um den Android-Startbildschirm anzuzeigen.
- 9 Aktuelle Anwendungen-Taste **Ξ** : Tippen Sie auf diese Taste, um die Liste der zuletzt verwendeten Apps zu öffnen
- 10 Display: Tippen Sie auf die angezeigten Tastenfelder, um Eingaben vorzunehmen
- 11 Seitliche Griffe erleichtern das Halten des Geräts bei der Benutzung

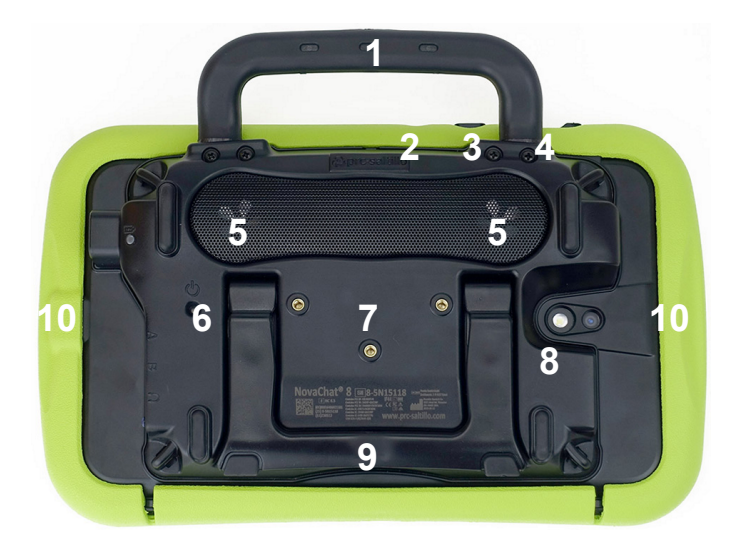

- Tragegriff
- Aktive Taste: Drücken Sie die Taste, um zur Chat-Software zu wechseln, wenn eine andere App ausgeführt wird, oder um eine andere App gezielt zu starten
- Ein/Aus-Taste: Drücken Sie die Taste, um das Gerät ein- bzw. auszuschalten
- Lautstärkewippe: Drücken Sie den linken Teil, um die Lautstärke zu erhöhen. Drücken Sie den rechten Teil, um die Lautstärke zu verringern
- Lautsprecher
- Ein-/Ausschaltknopf des Verstärkers
- Gewindebuchsen zur Montage der Befestigungsplatte bei Nutzung von Halterungssystemen
- Rückwärtige Kamera
- Herausklappbarer Ständer
- Seitliche Griffe erleichtern das Halten des Geräts bei der Benutzung

### **Die rechte Seite des NovaChat 8.5**

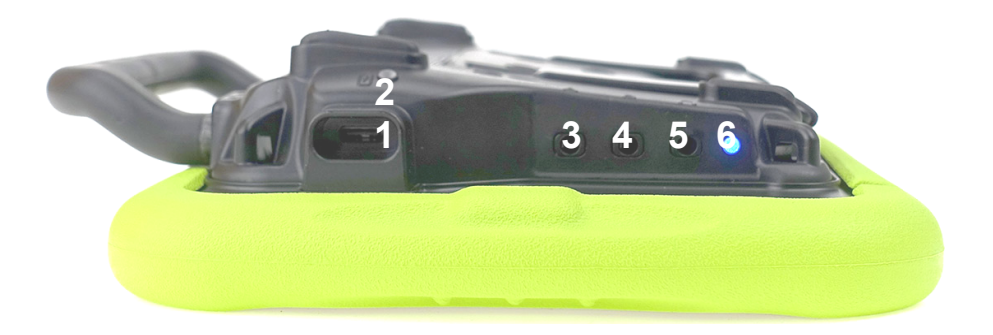

- USB-C-Ladebuchse
- Lade-Kontrollleuchte
- Tastenbuchse A
- Tastenbuchse B
- Kopfhörerbuchse
- Bluetooth-LED

## **Den Akku laden**

Der NovaChat 8.5 verfügt über 2 interne Akkus, einen im Tablet und einen im Verstärker. Beide werden zusammen geladen.

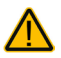

Verwenden Sie nur das mit Ihrem Gerät gelieferte Ladegerät.

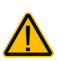

Kabel und Leitungen stellen eine potenzielle Verwicklungs- oder Strangulierungsgefahr dar. Bitte bedenken Sie dies, bevor Sie diese Gegenstände bei den Benutzern des Geräts platzieren.

Untersuchen Sie Kabel, Schnüre und Stecker regelmäßig auf Schäden oder Verschleiß, insbesondere dort, wo sie besonders beansprucht werden. Kabel und Leitungen können bei starker Beanspruchung oder mit zunehmendem

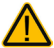

Alter ausgefranst oder beschädigt werden. Ein ausgefranstes Kabel kann z. B. bei einem Batterieladegerät/Netzteil zu einem Kurzschluss führen und eine Gefahr für den Benutzer darstellen. Wenn ein Kabel, eine Leitung oder ein Stecker beschädigt oder abgenutzt ist, wenden Sie sich an den Kundendienst, um Ersatz zu erhalten.

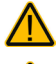

Stellen Sie das Gerät während des Ladevorgangs an einen sicheren Ort.

Die Akkus des Tablets und des Verstärkers können vom Kunden nicht ausgetauscht werden.

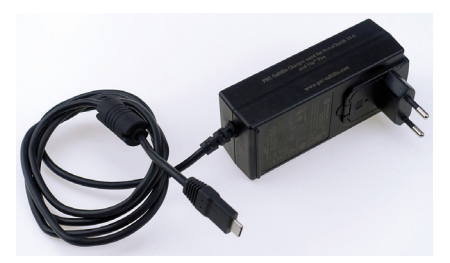

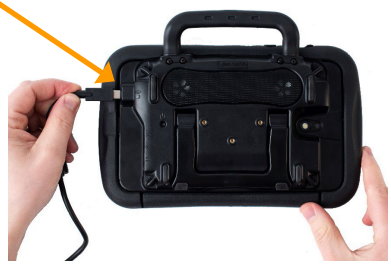

- Stecken Sie das Netzteil in eine Steckdose.
- Schließen Sie den Stecker an die Ladebuchse des NovaChat-Verstärkers an.
- Die orangene Lade-Kontrollleuchte (Seite 13, Nr. 2) beginnt zu blinken.
- Sobald die orangene Lade-Kontrollleuchte konstant leuchtet, ist der Ladevorgang abgeschlossen.

Wenn Sie den NovaChat 8.5 beim Laden nicht benutzen müssen, schalten Sie ihn durch kurzes Drücken der Ein-/Aus-Taste auf der Oberseite aus. Das Laden geschieht schneller, wenn der NovaChat 8.5 dabei nicht benutzt wird.

Wenn Sie den NovaChat 8.5 beim Laden benutzen müssen:

Sobald die blaue Bluetooth-LED (Seite 13, Nr. 6) permanent leuchtet, können Sie den NovaChat 8.5 mit angeschlossenem Ladegerät verwenden.

Den Ladezustand der Akkus können Sie kontrollieren im Menü *Einstellungen - System - Batterie- und Ladezustand*.

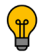

Bei normaler Nutzung sollten Sie den NovaChat 8.5 jede Nacht aufladen.

## **Akkukontrolle**

Um die aktuelle Kapazität der Akkus zu kontrollieren:

- Tippen Sie auf die Menü-Taste  $\frac{1}{2}$  oder tippen und halten Sie die Zurück-Taste  $\boxed{\leq}$ des Geräts.
- Wählen Sie das Menü *Einstellungen*.
- Wählen Sie Menü *System*.
- Wählen Sie *Batterie- und Ladezustand*.
- Kapazität und Ladezustand des Geräts und des Verstärkers werden angezeigt:

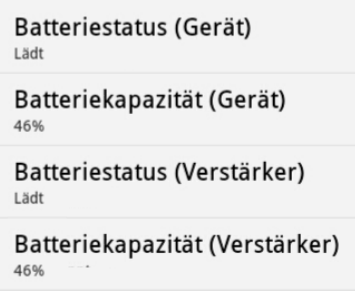

Ein niedriger bzw. kritischer Akkustand wird weiterhin oben rechts im Display angezeigt. Wenn Sie eines der hier abgebildeten Symbole sehen, sollten Sie den NC 8.5 aufladen:

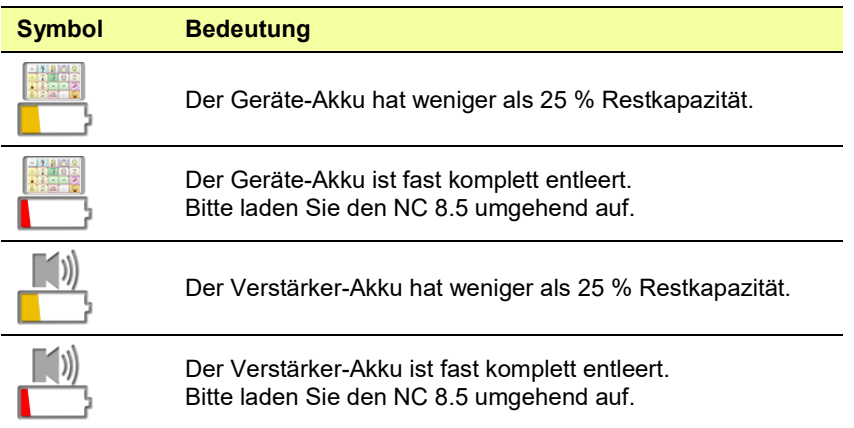

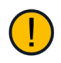

Um Hinweise zum Akkustand zu erhalten, muss die Benachrichtigungszeile aktiviert sein:

*Einstellungen - Ansteuerung - Benachrichtigungszeile anzeigen*

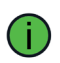

Sie können eine Taste des Vokabulars mit der Funktion "Batteriestand" belegen. Kapazität und Status der Akkus werden dann im Display angezeigt und vorgelesen.

## **Den NovaChat ein- und ausschalten**

Zum Ein- und Ausschalten dient die Ein-/Aus-Taste neben der Lautstärkewippe auf der oberen Schmalseite des NovaChats.

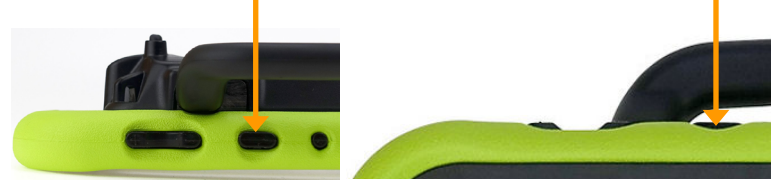

## **Den NovaChat ein- und ausschalten**

Um den NovaChat in der täglichen Benutzung ein- und auszuschalten, tippen Sie jeweils kurz auf die Ein/Aus-Taste. Das Ein- bzw. Ausschalten erfolgt umgehend. Es ist nicht nötig, den NovaChat zwischen zwei Benutzungen komplett herunterzufahren. Um Energie zu sparen, kann die Beleuchtung des Bildschirms nach einer einstellbaren Zeit automatisch ausgeschaltet werden. Dies erfolgt im Menü *Einstellungen – System – Display / Energie – Bildschirm ausschalten*.

## **Den NovaChat herunterfahren**

Wollen Sie den NovaChat einen längeren Zeitraum nicht mehr benutzen, können Sie ihn komplett herunterfahren.

- Drücken Sie dazu die Ein-/Aus-Taste für ca. 1 Sekunde.
- Wählen Sie im Menü die Option *Ausschalten*.
- Tippen Sie auf *Ausschalten*. Der NovaChat 8.5 schaltet sich aus.

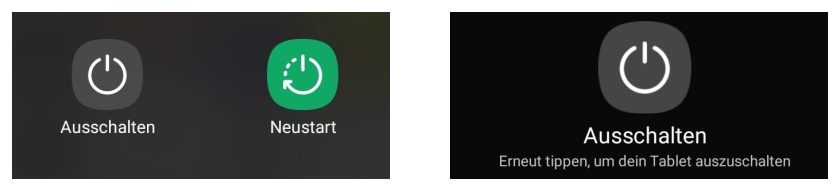

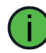

Um den Verstärkerakku zu schonen, schalten Sie auch den Verstärker aus (siehe nächste Seite).

## **Den NovaChat hochfahren**

Ist der NovaChat komplett ausgeschaltet (heruntergefahren):

- Drücken und halten Sie die Ein-/Aus-Taste, bis der Samsung-Schriftzug auf dem Bildschirm erscheint.
- Das Tablet bootet.
- Die NovaChat-Anwendung "Chat" startet anschließend automatisch.

## **Den NovaChat-Verstärker ein- und ausschalten**

Zum Ein- und Ausschalten des Verstärkers dient die kleine mit  $\mathbf \Theta$  beschriftete Taste auf der Rückseite des NovaChats. Nehmen Sie eine dünne, aufgebogene Büroklammer zum Betätigen der Taste.

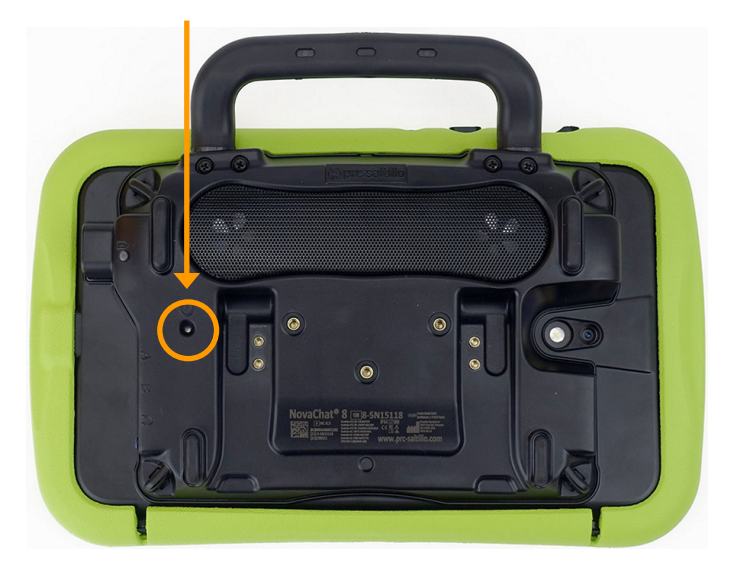

## **Den NovaChat-Verstärker ausschalten**

Drücken und halten Sie die Taste ca. 5 Sekunden, bis die blaue und die gelbe LED für ca. 1 Sekunde aufleuchten und dann ausgehen.

Bei ausgeschaltetem Verstärker oder im Offline-Modus erfolgt die Wiedergabe über die Lautsprecher des Tablets.

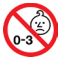

Kleinteile wie Büroklammern nicht in die Hände von Kleinkindern gelangen lassen, es besteht Verschluckungs- und Erstickungsgefahr!

Beim Hantieren mit Büroklammern besteht die Gefahr von Augenverletzungen!

## **Den NovaChat-Verstärker einschalten**

Drücken und halten Sie die Taste ca. 1 Sekunde. Die blaue LED beginnt zu blinken. Sobald die Bluetooth-Verbindung zum Tablet hergestellt ist, leuchtet die blaue LED permanent.

## **Verstärker und Tablet erneut verbinden**

Sollte die Bluetooth-Verbindung zwischen Tablet und Verstärker verloren gegangen sein:

- 1. Tippen Sie auf die Menü-Taste in oder tippen und halten Sie die Zurück-Taste  $\overline{S}$ , um das Hauptmenü zu öffnen.
- 2. Wählen Sie *Einstellungen*.
- 3. Wählen Sie *System*.
- 4. Wählen Sie *Bluetooth / Lautsprecher & Telefon*.
- 5. Wählen Sie *Mit Verstärker verbinden*.
- 6. Tippen Sie auf den angezeigten Verstärker mit der Bezeichnung NOVA AMP CL 8-5NXXXXX (xx:xx:xx:xx:xx:xx).

XXXXX steht für die Seriennummer Ihres NC 8.5, die auf der Rückseite des Geräts aufgedruckt ist NOVA AMP CL 8-5N15110 (DC:0D:30:E7:AF:2E)\* NOVA AMP CL 8-5N15111 (DC:0D:30:E7:AE:2F)

NOVA AMP CL 8-5N15112 (DC:0D:30:E7:A9:1F)

NOVA AMP CL 8-5N15117 (DC:0D:30:E7:A9:2E)\*\*\*

7. Der Verstärker wird verbunden.

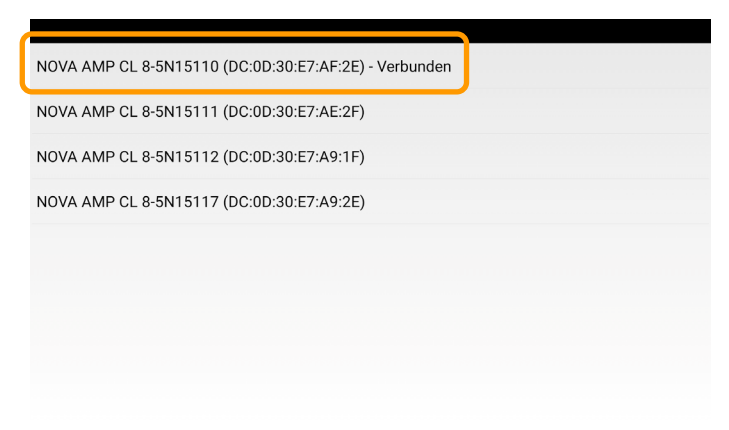

## **Den NovaChat mit dem PC verbinden**

Wenn Sie Vokabular von oder zum Chat-Editor übertragen wollen, verbinden Sie den NovaChat mit einem USB-C-Kabel mit einer freien USB-Buchse Ihres Computers.

Verwenden Sie dazu entweder ein beliebiges USB-Verbindungskabel mit USB-C-Stecker oder nehmen Sie eines der beiden Adapterkabel Ihres Ladegeräts. Ziehen Sie dazu eines der beiden USB-C-Kabel an der Kupplung ab. Verwahren Sie das USB-C-Kabel sorgfältig, da Sie es zum Laden des NovaChats wieder benötigen werden.

## **Erstmaliges Verbinden mit dem PC**

- 1. Tippen Sie auf die Menü-Taste boder tippen und halten Sie die Zurück-Taste  $\overline{\le}$ . um das Hauptmenü zu öffnen.
- 2. Wählen Sie *Einstellungen*.
- 3. Wählen Sie *System*.
- 4. Wählen Sie *Kiosk-Modus*.
- 5. Deaktivieren Sie den Kiosk-Modus.
- 6. Drücken Sie die Taste **Home**, um den Android-Homescreen angezeigt zu bekommen.
- 7. Verbinden Sie Tablet und PC mit dem USB-C-Kabel.
- 8. Auf dem Tablet wird ein Hinweis angzeigt. Erlauben Sie die Verbindung mit dem PC.

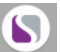

- 9. Tippen Sie auf das Chat-Symbol **Nove Chat** auf dem Display.
- 10. Öffnen Sie das Hauptmenü und wählen Sie *Einstellungen System Kiosk-Modus*.
- 11. Aktivieren Sie den Kiosk-Modus wieder.
- 12. Schließen Sie alle Menüs.

## **Transfermodus**

Solange der NovaChat mit einem PC verbunden ist, befindet er sich im sogenannten Transfermodus, in dem keine Eingaben gemacht werden können. Ziehen Sie das USB-C-Kabel wieder ab, um zur Software Chat zurückzukehren.

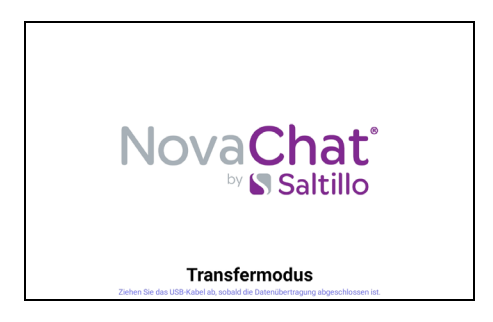

## **Offline-Modus aktivieren**

Sollte in speziellen Umgebungen (im Flugzeug, in bestimmten medizinischen Einrichtungen) die Verwendung von Mobilgeräten untersagt sein, aktivieren Sie den Flugmodus:

1. Ziehen Sie die Android-Statusleiste vom oberen Displayrand in Richtung Bildschirmmitte.

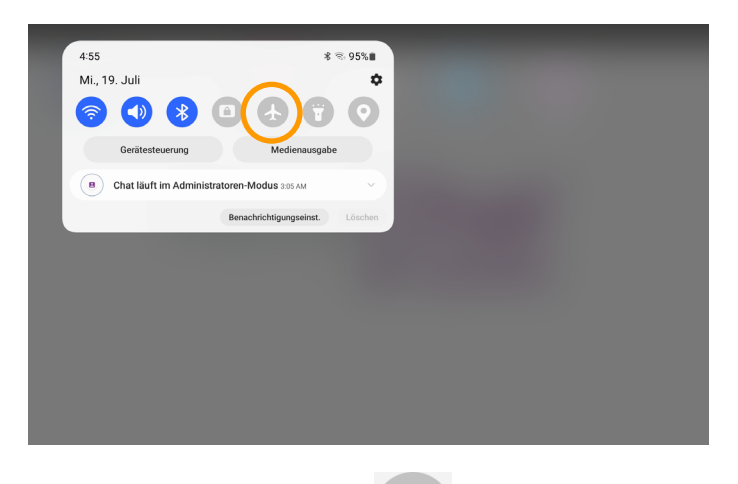

- 2. Wählen Sie den *Flugmodus*.
- 3. W-LAN und Bluetooth werden ausgeschaltet, die Bluetooth-Verbindung zum Verstärker wird deaktiviert.

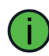

Um Energie zu sparen, schalten Sie auch den NovaChat-Verstärker aus (siehe Seite 18).

Um den Flugmodus auszuschalten, gehen Sie genauso vor. Tippen Sie auf Flugmo-

dus **Jum diesen wieder zu deaktivieren.** 

## **Die Lautstärke regeln**

Sie können die Lautstärke direkt auf dem Gerät einstellen. Drücken Sie den linken Teil der Lautstärkewippe, um die Lautstärke zu erhöhen. Drücken Sie den rechten Teil der Lautstärkewippe, um die Lautstärke zu verringern.

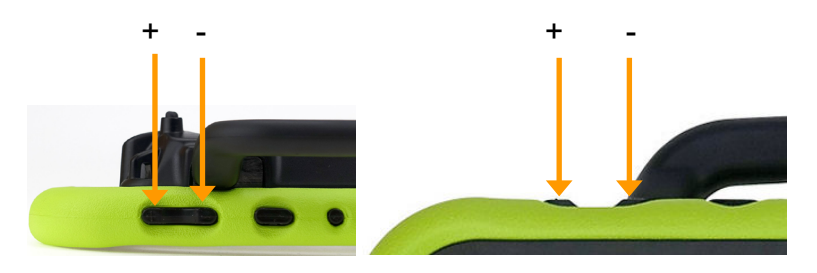

Sie können die Lautstärke auch über entsprechend belegte Tasten in Ihrem Vokabular regeln und die Sprachausgabe ausschalten. Dafür stehen die Funktionen *leiser*, *lauter* und *Sprache ein/aus* zur Verfügung.

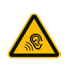

Vermeiden Sie hohe Lautstärken, da diese auf Dauer das Gehör beeinträchtigen können. Wählen Sie eine geringe Lautstärke und erhöhen Sie diese ggf. nur leicht, um komfortabel hören zu können.

## **Lautstärketasten deaktivieren**

Sie können die Lautstärketasten oben auf dem Gerät deaktivieren.

- 1. Tippen Sie auf die Menü-Taste in oder tippen und halten Sie die Zurück-Taste  $\leq$ . um das Hauptmenü zu öffnen.
- 2. Wählen Sie *Einstellungen*.
- 3. Wählen Sie *System*.
- 4. Tippen Sie auf *Geräte-Lautstärketasten deaktivieren*
- 5. Ein grüner Haken im Kästchen zeigt an, dass die Lautstärketasten des Geräts deaktiviert sind

## **Ständer verwenden**

Der NovaChat verfügt über einen eingebauten Ständer, der einen Betrieb des Geräts auf ebenen Oberflächen in einem Winkel bis zu 45° ermöglicht.

Zur Nutzung des Ständers nehmen Sie das Gerät in die Hand und klappen Sie den Ständer heraus.

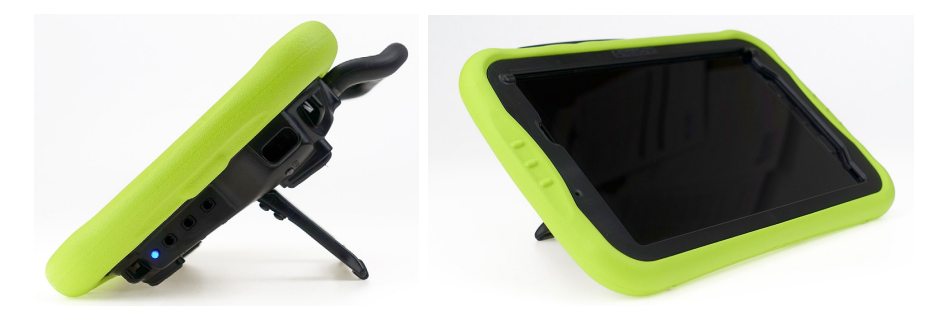

Der Ständer ist verstellbar. Er bleibt in jeder Position, in die Sie ihn bewegen. Um das Gerät in einem Winkel zu positionieren, in dem Sie den Bildschirm gut sehen können, greifen Sie die Querstrebe des Ständers und ziehen Sie ihn von der Rückseite des Geräts weg.

Wenn der Ständer im gewünschten Winkel positioniert ist, lassen Sie ihn los. Der Ständer verbleibt dann in dieser Position.

Der Benutzer könnte sich beim Schließen des Ständers einen Finger einklemmen.

## **Fingerführungsgitter verwenden**

Ihr NovaChat 8.5 ist für die Montage von Fingerführungsgittern (Keyguards) vorbereitet, die dafür benötigte Befestigung ist fester Bestandteil des Gehäuses.

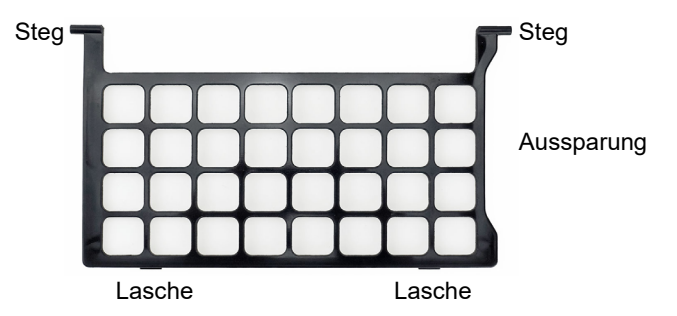

## **Fingerführungsgitter montieren**

- Nehmen Sie das Fingerführungsgitter so, dass die Aussparung auf der rechten Seite ist
- Schieben Sie einen Steg in das zugehörige Scharnier der Halterung.
- Biegen Sie das Fingerführungsgitter leicht u-förmig zusammen und schieben Sie den anderen Steg in das zugehörige Scharnier der Halterung.
- Klappen Sie das Gitter herunter und lassen Sie die Laschen unten einrasten.

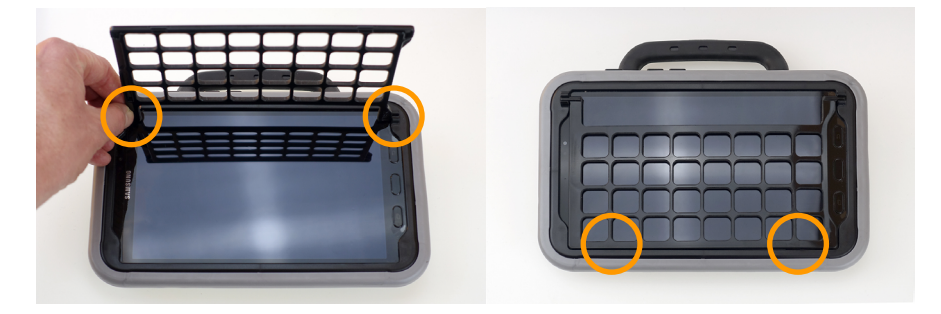

Beim Hantieren mit dem Gitter besteht die Gefahr von Augenverletzungen!

## **Fingerführungsgitter demontieren**

- Zur Demontage eines Fingerführungsgitters klappen Sie dieses hoch und ziehen die Stege aus den Scharnieren heraus.
- Verwahren Sie das Fingerführungsgitter an einem sicheren Ort.

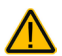

Beim Hantieren mit dem Gitter besteht die Gefahr von Augenverletzungen!

## **Fingerführungshilfe verwenden**

Ihr NovaChat 8.5 ist für die Montage von Fingerführungshilfen (Touchguides) vorbereitet, die dafür benötigte Befestigung ist fester Bestandteil des Gehäuses.

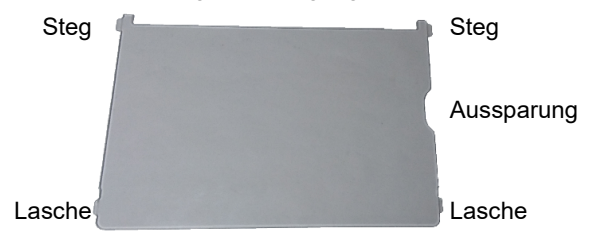

## **Fingerführungshilfe montieren**

- Nehmen Sie die Fingerführungshilfe und drücken Sie die Stege oben an den Enden der Fingerführungshilfe von oben in die "Scharniere" der Halterung.
- Klappen Sie die Fingerführungshilfe herunter. Biegen Sie sie leicht nach oben und lassen Sie die Lasche auf einer Seite einrasten. Wiederholen Sie dies auf der anderen Seite.

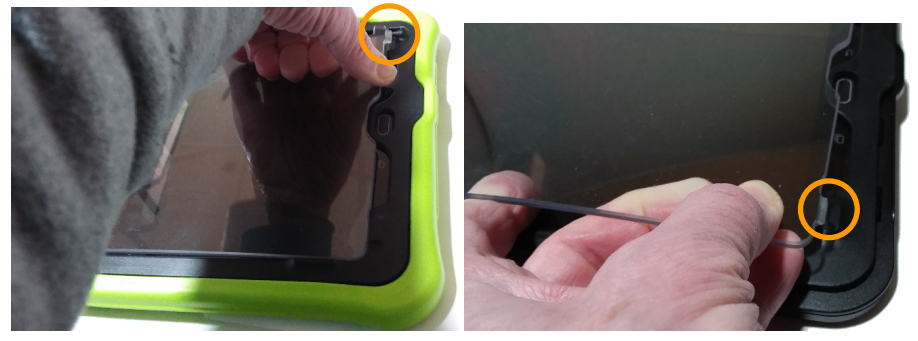

Beim Hantieren mit der Fingerführungshilfe besteht die Gefahr von Augenverletzungen!

## **Fingerführungshilfe demontieren**

- Zur Demontage der Fingerführungshilfe greifen Sie oben mittig unter die Fingerführungshilfe und ziehen Sie sie leicht hoch. Ziehen Sie den rechten Steg aus dem Scharnier. Ziehen Sie dann den anderen Steg aus dem Scharnier. Heben Sie die Fingerführungshilfe ab.
- Verwahren Sie die Fingerführungshilfe an einem sicheren Ort.

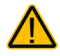

Beim Hantieren mit der Fingerführungshilfe besteht die Gefahr von Augenverletzungen!

## **Halterungssystem verwenden**

Der NovaChat 8.5 kann an einem Halterungssystem (Rollstuhl-, Tisch- oder Betthalterung) montiert werden. Dazu muss die Halterungsplatte montiert werden, die eine Befestigung an einer Gerätehalterung ermöglicht. Die Halterungsplatte und passende Halterungssysteme sind bei PRD erhältlich.

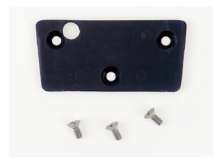

## **Halterungsplatte montieren**

- 1. Schalten Sie den NovaChat aus.
- 2. Drehen Sie den NovaChat um und legen Sie ihn auf eine ebene, saubere Oberfläche.

Achten Sie darauf, dass das Display des NovaChats keine Kratzer bekommt.

- 3. Richten Sie die Platte so aus, dass die Gewindebuchsen des NovaChat unter den Öffnungen sind.
- 4. Setzen Sie die Schrauben ein und ziehen Sie sie sorgfältig fest.

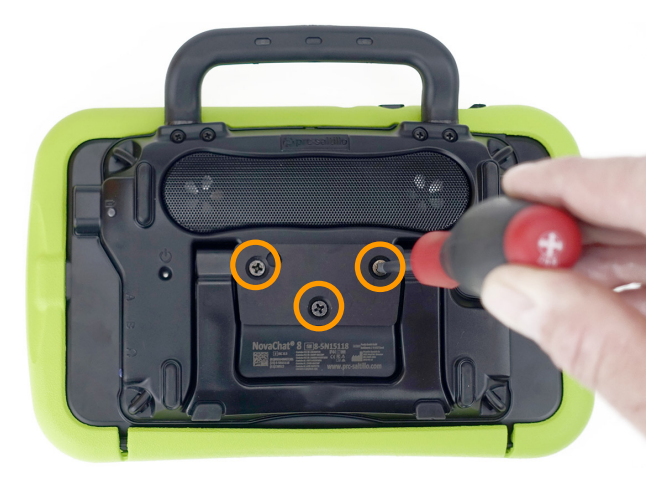

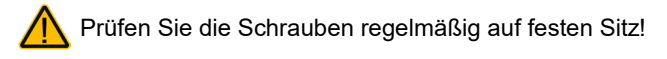

## **Halterungsplatte demontieren**

- 1. Führen Sie die oben aufgeführten Schritte in umgekehrter Reihenfolge durch.
- 2. Bewahren Sie Platte und Schrauben an einem sicheren Ort.

Kleinteile wie Schrauben nicht in die Hände von Kleinkindern gelangen lassen, es besteht Verschluckungs- und Erstickungsgefahr!

## **Tragegurt verwenden**

Zusammen mit dem NovaChat 8.5 haben Sie 2 Schlaufen erhalten. Befestigen Sie die Schlaufen an zwei der vier Öffnungen des NovaChats 8.5 (Längs- oder Querseite). Befestigen Sie einen Schulter- oder Hüftgurt an den Schlüsselringen, die sich an den Enden der Schlaufen befinden.

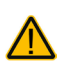

Gurte stellen eine Gefährdung durch Erfassen oder Aufwickeln sowie ein potenzielles Strangulationsrisiko dar. Berücksichtigen Sie dies beim Tragen und Positionieren des Geräts.

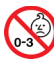

Kleinteile wie Schlaufen nicht in die Hände von Kleinkindern gelangen lassen, es besteht Verschluckungs- und Erstickungsgefahr!

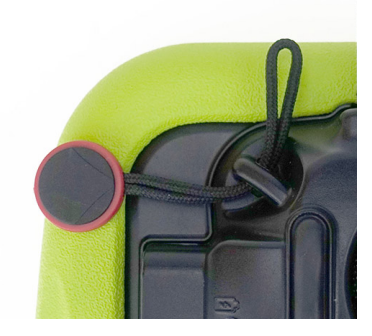

1. Fädeln Sie eine Schlaufe durch eine Öffnung.

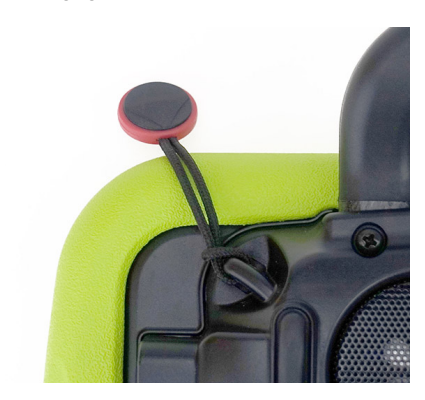

2. Ziehen Sie den runden Knopf durch die Schlaufe und ziehen Sie diese fest.

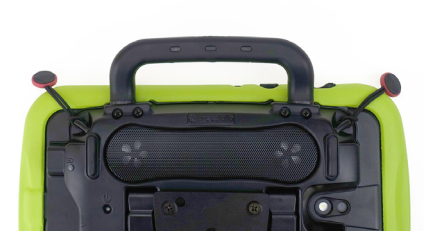

3. Wiederholen Sie den Vorgang auf der anderen Seite.

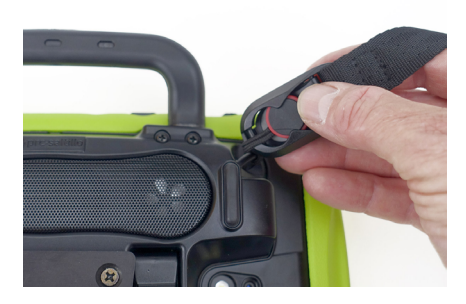

4.Befestigen Sie den Gurt an den Knöpfen.

## **Griff demontieren oder ersetzen**

Wenn Sie den Tragegriff nicht benötigen oder ersetzen müssen, gehen Sie so vor.

## **Griff demontieren**

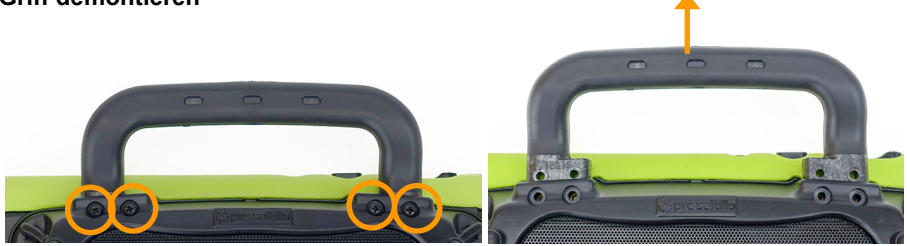

Entfernen Sie die 4 Schrauben, mit denen der Griff am NovaChat 8.5 befestigt ist. Ziehen Sie den Griff nach oben aus dem Gehäuse heraus. Verwahren Sie Griff und Schrauben an einem sicheren Ort.

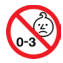

Kleinteile wie Schrauben nicht in die Hände von Kleinkindern gelangen lassen, es besteht Verschluckungs- und Frstickungsgefahr!

Beim Hantieren mit dem Griff besteht die Gefahr von Augenverletzungen!

### **Griff montieren**

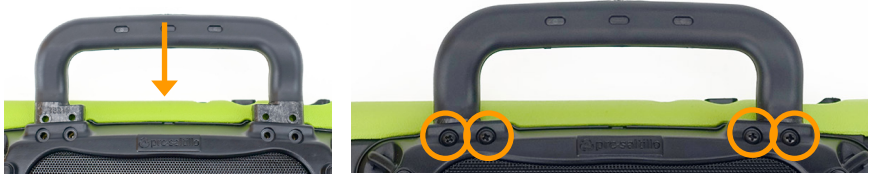

Führen Sie die Griff-Enden in das Gehäuse ein. Schieben Sie den Griff bis zum Anschlag in das Gehäuse. Setzen Sie die 4 Schrauben ein und ziehen Sie sie fest.

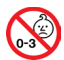

Kleinteile wie Schrauben nicht in die Hände von Kleinkindern gelangen lassen, es besteht Verschluckungs- und Erstickungsgefahr!

Beim Hantieren mit dem Griff besteht die Gefahr von Augenverletzungen!

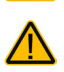

Prüfen Sie die Schrauben regelmäßig auf festen Sitz!

## **Ständer demontieren oder ersetzen**

Wenn Sie den Ständer demontieren oder ersetzen wollen, gehen Sie so vor.

## **Ständer demontieren**

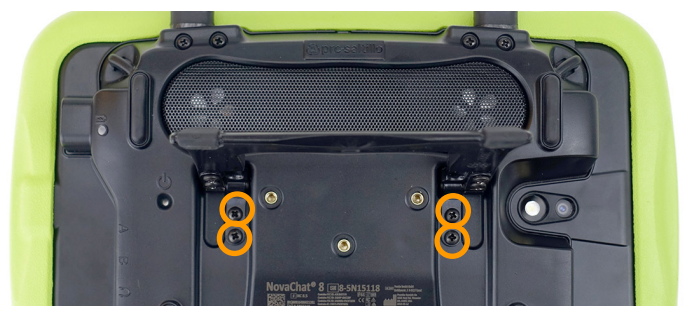

Drehen Sie den NovaChat 8.5 um. Achten Sie darauf, dass das Display dabei nicht verkratzt. Klappen Sie den Ständer hoch. Lösen Sie die 4 Schrauben, mit denen der Ständer am NovaChat 8.5 befestigt ist. Ziehen Sie den Ständer nach oben ab. Verwahren Sie Ständer und Schrauben an einem sicheren Ort.

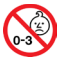

Kleinteile wie Schrauben nicht in die Hände von Kleinkindern gelangen lassen, es besteht Verschluckungs- und Erstickungsgefahr!

Beim Hantieren mit dem Ständer besteht die Gefahr von Augenverletzungen!

## **Ständer montieren**

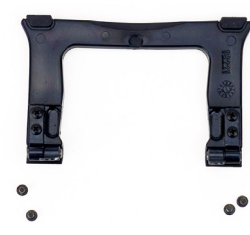

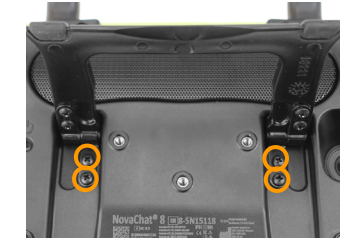

Klappen Sie die beiden Scharniere am Ständer senkrecht auf. Setzen Sie den Ständer in die dafür vorgesehene Aussparung in der Unterseite des NovaChat 8.5 ein und befestigen Sie ihn mit den 4 Schrauben.

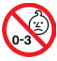

Kleinteile wie Schrauben nicht in die Hände von Kleinkindern gelangen lassen, es besteht Verschluckungs- und Erstickungsgefahr!

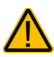

Beim Hantieren mit dem Ständer besteht die Gefahr von Augenverletzungen!

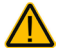

Prüfen Sie die Schrauben regelmäßig auf festen Sitz!

## **Schutzhülle wechseln**

Sie können die äußere farbige Schutzhülle wechseln. Im Liefderumfang des Geräts enthalten sind 4 Hüllen in den Farben hellblau, pink, hellgrün und schwarz.

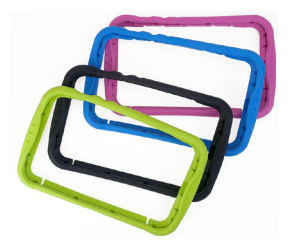

- 1. Schalten Sie den NovaChat aus.
- 2. Nehmen Sie den NovaChat in die Hand und drehen sie ihn um, so dass Sie die Rückseite vor sich haben.
- 3. Die Hülle hat auf der Geräteunterseite unten 2 Schlitze. Klappen Sie den länglichen Teil zwischen den Schlitzen ab. Greifen Sie jetzt in die Hülle und ziehen Sie sie vom Gerät ab.

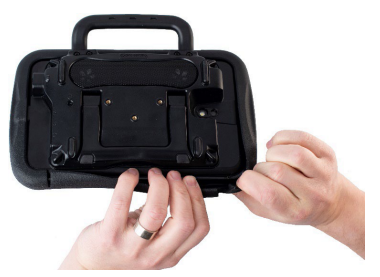

- 4. Nehmen Sie die neue Hülle und richten Sie sie passend aus. Die 3 Öffnungen an einer der Längsseiten gehören zu den Tasten Ein/Aus, lauter/ leiser sowie der Aktivtaste.
- 5. Schieben Sie die Hülle über das Gehäuse.

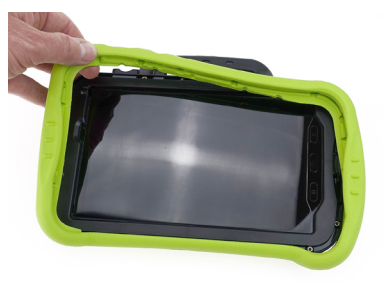

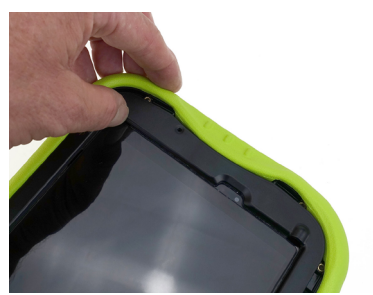

- 6. Drücken Sie die Hülle ringsherum an das Gehäuse. Sie rastet mit deutlich hörbaren Klickgeräuschen ein.
- 7. Prüfen Sie den korrekten Sitz und korrigieren Sie ihn ggf.

## **Der Touchscreen-Bildschirm**

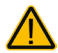

**Sicherheitshinweis**: Im NovaChat ist ein Flüssigkristalldisplay (LCD, Liquid Crystal Display) eingebaut. Sollte das Display jemals zerbrechen und Sie in Kontakt mit den Flüssigkristallen kommen, spülen Sie die Kristalle unter fließendem Wasser ab und waschen Sie die betroffenen Hautstellen gründlich.

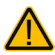

**Sicherheitshinweis:** Das Display besteht aus Glas, sollte das Display jemals zerbrechen, schützten Sie sich vor Glassplittern.

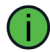

**Hinweis:** Benutzen Sie für Eingaben auf dem Touchscreen keine scharfen oder spitzen Gegenstände. Diese könnten die Oberfläche beschädigen. Obwohl Sie Eingaben mit den Fingern machen können, empfehlen wir zur Verwendung der Menüs auf dem NovaChat die Benutzung des mitgelieferten Stylus

## **Stylus verwenden**

Der NovaChat wird mit einem Bedienstift (Stylus) geliefert. Falls Sie das NovaChat-Gerät nicht mit den Fingern bedienen wollen oder können, können Sie den Stift verwenden, um Eingaben vorzunehmen.

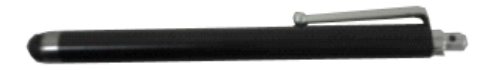

Der Stift verfügt über eine Öffnung an der Spitze, so dass sie ihn mit einem Band oder Lanyard am NovaChat-Gerät befestigen können.

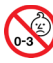

Stylus von Kindern fernhalten! Beim Spielen mit dem Stylus besteht die Gefahr von Augenschäden!

## **Reinigung**

Damit Sie Ihr Gerät optimal nutzen können, sollten Sie es sauber halten und regelmäßig desinfizieren. Wenn Ihr Gerät nur von einer Person benutzt wird, sollte eine routinemäßige Reinigung und Desinfektion ausreichen. Wenn das Gerät jedoch von mehreren Personen benutzt wird, sollten Sie zusätzliche Maßnahmen ergreifen, um das Gerät nach der Benutzung durch eine Person zu reinigen und zu desinfizieren, bevor es von einer anderen Person benutzt werden kann.

## **Routinemäßige Reinigung und Desinfizierung**

Um das Gehäuse und den Bildschirm Ihres Geräts zu reinigen, schalten Sie das Gerät aus, wischen Sie es mit einem weichen, fusselfreien Tuch ab, das leicht mit Wasser angefeuchtet ist, und trocknen Sie es mit einem anderen weichen, fusselfreien Tuch. Sprühen oder spritzen Sie keine Flüssigkeit direkt auf das Gerät.

Um das Gehäuse zu desinfizieren, befeuchten Sie ein sauberes Tuch mit einer Lösung aus 1/4 Tasse Essig und 1 Tasse Wasser. Verwenden Sie Essig und Wasser nicht auf dem Display.

## **Hygienische Wiederaufarbeitung des Geräts und/oder des Zubehörs**

Den hier gemachten Angaben zur hygienischen Wiederaufarbeitung von Geräten und Zubehör ist stets zu folgen, wenn ein und dasselbe Gerät bzw. Zubehör von mehreren Patienten verwendet werden soll. In solch einem Fall ist es unerlässlich, das Hilfsmittel und das verwendete Zubehör effektiv zu desinfizieren, bevor es an einen anderen Patienten ausgehändigt wird.

- 1. Ziehen Sie Einmalhandschuhe an.
- 2. Demontieren Sie Zubehör wie Abdeckgitter und Fingerführungshilfen (Keyguards und Touchguides).

### **3. Reinigen Sie Gerät und Zubehör**

- 3.1 Wischen Sie Gerät und Zubehör mit einem Desinfektionstuch (viruzid, bakterizid, pseudomonizid, tuberkulozid, fungizid) ab, z. B. Metrex CaviWipes. Befolgen Sie die Anweisungen des Herstellers des Desinfektionstuchs für die Reinigung.
- 3.2 Befeuchten Sie ein Wattestäbchen mit einem Glasreiniger und reinigen Sie alle Zwischenräume der Kommunikationshilfe. Benutzen Sie ggf. eine Bürste (z.B. eine Zahnbürste), um in Zwischenräumen und Spalten zu reinigen.
- 3.3 Trocknen Sie das Gerät mit einem Fön oder wischen Sie es trocken.

### *Wichtig! Vergewissern Sie sich, dass alle Verschmutzungen vom Gerät und vom Zubehör entfernt wurden. Dies ist unerlässlich, bevor Sie mit der Desinfektion des Geräts fortfahren.*

### **4. Desinfizieren Sie Gerät und Zubehör**

- 4.1 Wischen Sie Gerät und Zubehör mit einem neuen Desinfektionstuch (viruzid, bakterizid, pseudomonizid, tuberkulozid, fungizid) gründlich ab, z. B. Metrex CaviWipes. Befolgen Sie die Anweisungen des Herstellers des Desinfektionstuchs für die Desinfizierung.
- 4.2 Wischen Sie auch alle Ecken, Kanten und Spalten gründlich.
- 4.3 Wischen Sie Gerät und Zubehör mindestens drei (3) Minuten lang ab.
- 4.4 Lassen Sie Gerät und Zubehör trocken.

### **5. Reinigung des Touchscreens**

- 5.1 Sobald das Gerät trocken ist, reinigen Sie Display / Touchscreen mit für Displays und Computermonitore geeignetem Glasreiniger. Verwenden Sie keine essighaltigen Reiniger, da diese das Display verfärben könnten.
- 5.2 Lassen Sie das Gerät trocken.

## **Demontieren Sie das Gerät nicht zur Reinigung / hygienischen Wiederaufarbeitung**

Entfernen Sie nicht die Schrauben auf der Rückseite des Geräts, mit denen der Hartplastikrahmen und die hintere Abdeckung befestigt sind. Das Gerät ist sonst anfällig für Schäden durch Stöße und Spritzwasser. Das Entfernen des integrierten Verstärkers und der Lautsprecher führt zu einem Verlust der Lautstärke. Es können auch empfindliche Schaltkreise freigelegt werden. Selbst wenn Sie das Gerät wieder zusammenbauen, können wichtige Komponenten beschädigt werden und das Gerät ist nicht mehr wasserdicht.

## **Hinweise zum Wiedereinsatz**

Das Gerät ist für den Wiedereinsatz geeignet. Im Falle eines Wiedereinsatzes sind durch den Hersteller oder seinen Bevollmächtigten folgende Maßnahmen durchzuführen:

- Reinigung des Hilfsmittels
- Hygienische Wiederaufarbeitung des Hilfsmittels
- Funktionsprüfung
- Löschen aller Daten mittels "Wipe Data/Factory Reset" im Bootloader / Recovery-Menü des Tablets
- Neuaufspielen der Kommunikationssoftware
- Durchführen evtl. Soft- und Firmwareupdates
- Prüfung nach DIN EN 62353 (VDE 0751-1)

## **Chat-Anwendung beenden (offenes System)**

Ist der NovaChat 8.5 nicht als geschlossene Anlage konfiguriert und der Kiosk-Modus deaktiviert, können Sie die Chat-Anwendung beenden:

- 1 Sofern aktiviert, deaktivieren Sie den Kiosk-Modus (Menü *Einstellungen System Kiosk-Modus*: Haken bei *Kiosk-Modus* entfernen).
- 2 Tippen Sie auf die Menü-Taste  $\Box$  oder tippen und halten Sie die Zurück-Taste < des Geräts und wählen Sie die Option *Beenden* 8 Beenden oder Drücken Sie die Taste **Home**.
- 3 Der Android-Homescreen wird angezeigt.

## **Der Android-Startbildschirm (offenes System)**

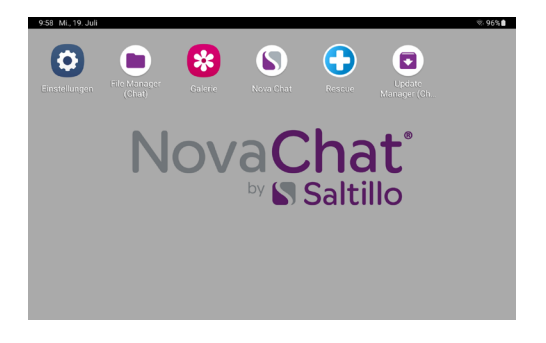

## **Chat-Anwendung starten (offenes System)**

Wurde die Chat-Anwendung beendet, können Sie sie jederzeit wieder starten durch Antippen des Programm-Symbols:

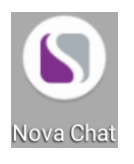

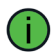

Um die bestmögliche Leistung zu erhalten, beenden Sie andere Apps, bevor Sie Chat starten.

## **Die Aktive Taste verwenden**

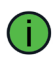

Die Aktive Taste kann nur auf Geräten genutzt werden, die nicht als geschlossene Anlage konfiguriert und bei denen der Kiosk-Modus deaktiviert ist.

Die Aktive Taste erlaubt das schnelle Öffnen der Chat-Software oder einer anderen bevorzugte Anwendung. Voreingestellte Apps sind

- die Chat-Software für das Drücken der Aktiven Taste
- der Kalender für das Drücken und Halten der Aktiven Taste

Drücken Sie die Aktive Taste einmal, um die Chat-Software zu öffnen, unabhängig davon, welche anderen Anwendungen zu diesem Zeitpunkt ausgeführt werden.

Halten Sie die Aktive Taste gedrückt, um die Kalender-App sofort zu öffnen.

## **Ändern der Einstellungen der Aktiven Taste:**

Sie können z. B. die Einstellung "Drücken" beibehalten, um Chat zu öffnen, und den Kalender ändern, um die Kamera oder eine andere Anwendung zu öffnen. Oder Sie möchten sowohl die Einstellungen für "Drücken" als auch für "Drücken und Halten" ändern.

- 1. Gehen Sie zu den Android-Einstellungen.
- 2. Wählen Sie *Erweiterte Funktionen*
- 3. Wählen Sie *Aktive Taste*
- 4. Tippen Sie auf *Drücken* und wählen Sie die App aus, die geöffnet werden soll, wenn Sie die Aktive Taste drücken.

Wollen Sie keine App öffnen, schieben Sie den Schalter auf *Aus*.

5. Tippen Sie auf *Drücken und Halten* und wählen Sie die App aus, die Sie öffnen möchten, wenn Sie die Aktive Taste gedrückt halten.

Wollen Sie keine App öffnen, schieben Sie den Schalter auf *Aus*.

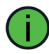

Hinweis: Die Option *Bei gesperrtem Bildschirm verwenden* ist standardmäßig ausgeschaltet.

## **Fehlersuche und -behebung**

## **Die Sprachausgabe funktioniert nicht**

Prüfen Sie, ob die Lautstärke auf null reduziert wurde. Drücken Sie dazu auf den linken Teil der Lautstärkewippe und prüfen Sie, welche Lautstärke angezeigt wird. Erhöhen Sie die Lautstärke auf das gewünschte Maß.

Öffnen Sie das Menü *Sprachausgabe* in den Einstellungen und prüfen Sie, ob bei der Option *Sprachausgabe aus* ein Haken gesetzt ist. Wenn ja, entfernen Sie den Haken.

Prüfen Sie, ob der Offline-Modus aktiviert wurde, und deaktivieren Sie ihn.

### **Der Verstärker verbindet sich nicht mit dem Tablet**

Prüfen Sie, ob Bluetooth auf dem Tablet eingeschaltet ist.

Prüfen Sie, ob der Offline-Modus aktiviert wurde, und deaktivieren Sie ihn.

Beenden Sie die Chat-Anwendung und starten Sie sie erneut durch Tippen auf das Chat-Symbol auf dem Homescreen.

Prüfen Sie, ob der externe Verstärker aktiv ist. Setzen Sie einen Haken bei *Menü – Einstellungen – System – Bluetooth / Lautsprecher & Telefon- Externen Verstärker nutzen*.

Verbinden Sie das Tablet manuell mit dem Verstärker: Wählen Sie *Menü – Einstellungen – System – Bluetooth / Lautsprecher & Telefon- Mit Verstärker verbinden*. Der NovaChat sucht daraufhin nach Bluetooth-Verstärkern. Wählen Sie *NOVA AMP CL 8-5N* durch Tippen aus.

### **Die Bibliothek wird nicht angezeigt**

Beenden Sie den Editiermodus.

### **Tastenfelder lassen sich nicht auswählen**

Öffnen Sie das Menü *Ansteuerung* in den Einstellungen und prüfen Sie, ob bei der Option *Verzögerungszeiten* eine Drückdauer oder eine Loslassdauer aktiviert wurde.

### **Nachrichten (SMS) werden nicht angezeigt**

Stellen Sie sicher, dass im Menü *System - Bluetooth / Lautsprecher & Telefon* die Option *Nutzung mit externem Telefon* aktiviert ist.

Stellen Sie sicher, dass auf dem verbundenen Smartphone die App *AeroText* ausgeführt wird.

## **Bedeutung der rechts im Textfenster angezeigten Benachrichtigungs-Symbole**

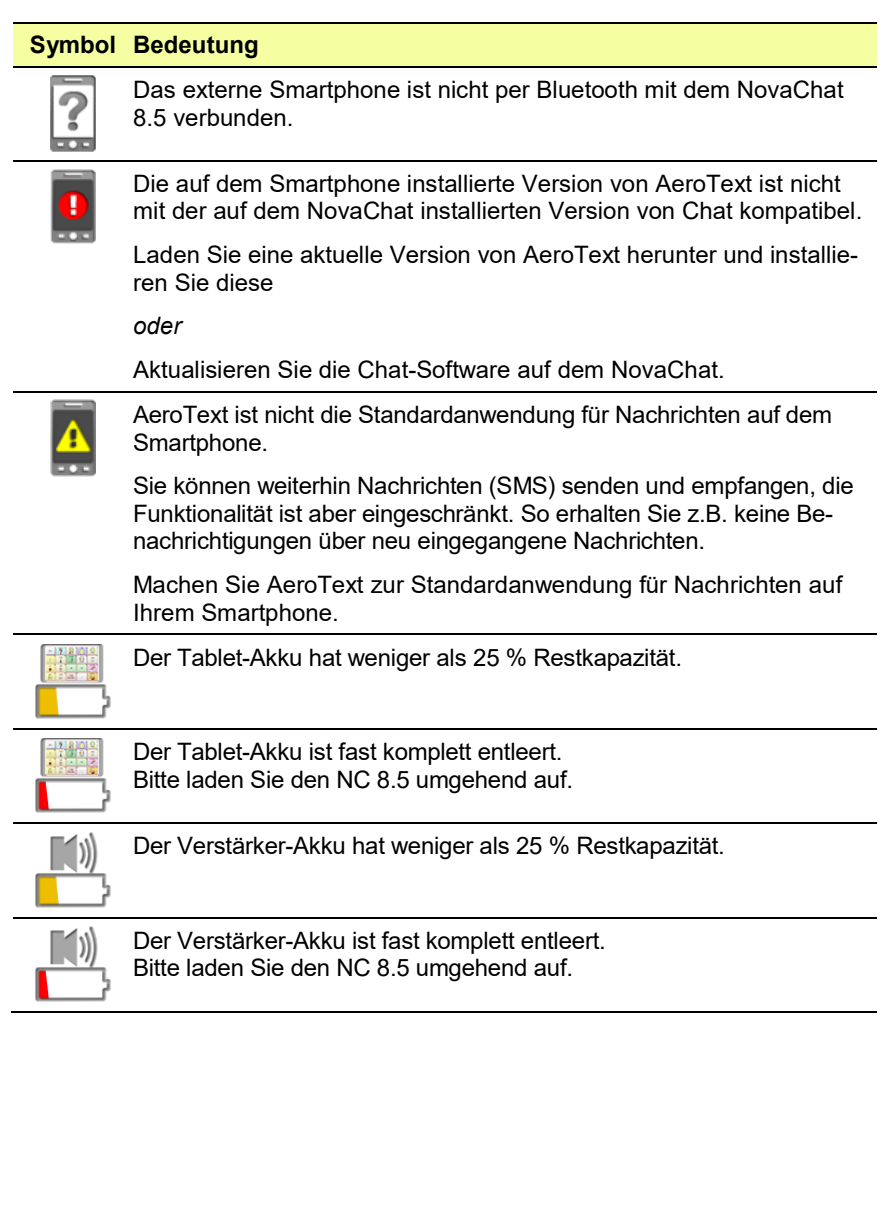

## **Konformitätsinformationen**

## **Symbole und Kennzeichnungen**

Folgende Symbole werden auf dem Gerät, dem mitgelieferten Zubehör und der Verpackung verwendet:

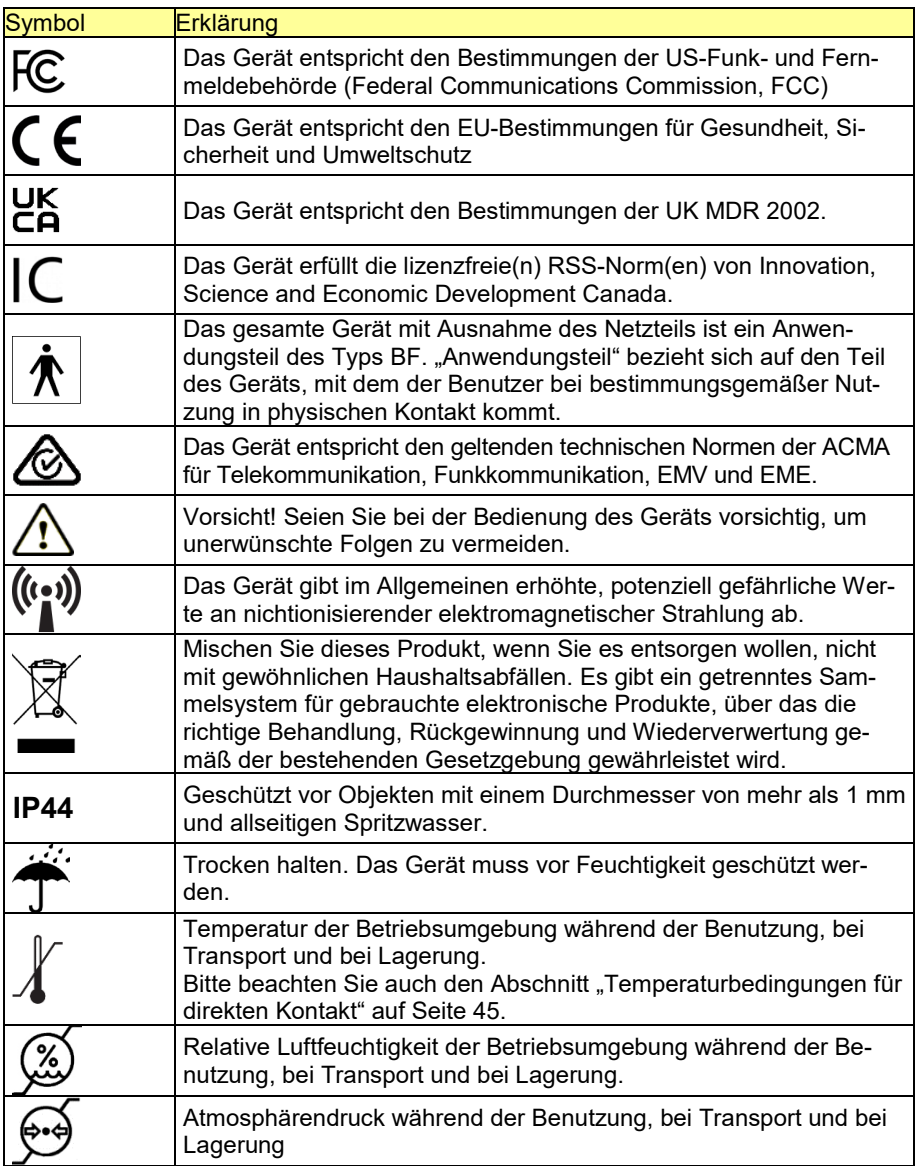

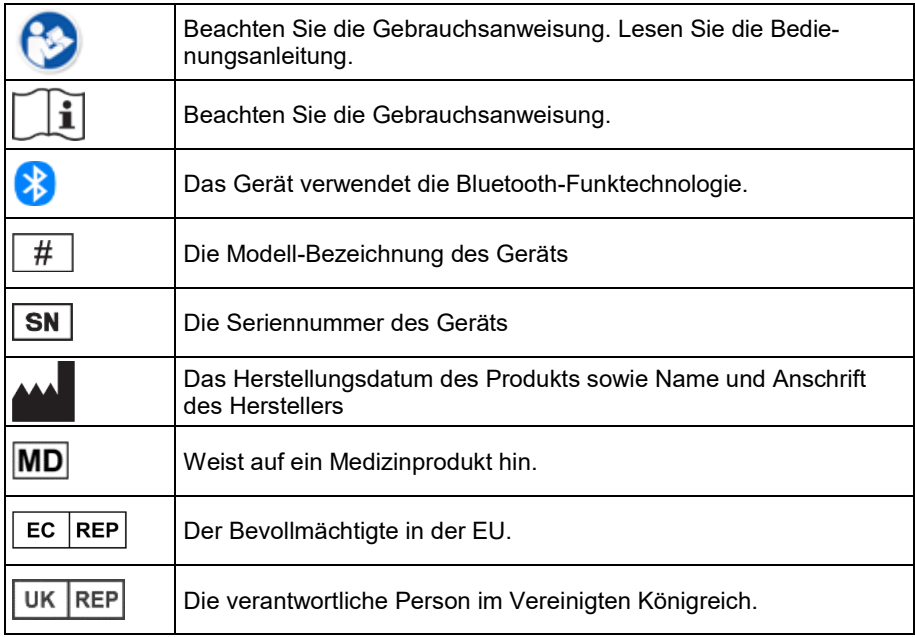

### **Warnung der Federal Communications Commission (FCC)**

Dieses Gerät erfüllt die Anforderungen von Teil 15 der FCC-Bestimmungen. Der Betrieb unterliegt den folgenden zwei Bedingungen: (1) Dieses Gerät darf keine schädlichen Interferenzen verursachen, und (2) dieses Gerät muss alle empfangenen Interferenzen akzeptieren, einschließlich Interferenzen, die einen unerwünschten Betrieb verursachen können.

Änderungen oder Modifikationen an diesem Gerät, die nicht ausdrücklich von PRC-Saltillo genehmigt wurden, können die Berechtigung des Benutzers zum Betrieb des Geräts aufheben.

Hinweis: Dieses Gerät wurde getestet und entspricht den Grenzwerten für digitale Geräte der Klasse B gemäß Teil 15 der FCC-Vorschriften. Diese Grenzwerte sind so ausgelegt, dass sie einen angemessenen Schutz gegen schädliche Störungen bei der Installation in Wohngebieten bieten. Dieses Gerät erzeugt und verwendet Hochfrequenzenergie und kann diese ausstrahlen. Wenn es nicht gemäß den Anweisungen installiert und verwendet wird, kann es schädliche Störungen des Funkverkehrs verursachen. Es kann jedoch nicht garantiert werden, dass bei einer bestimmten Installation keine Störungen auftreten. Wenn dieses Gerät Störungen des Radiooder Fernsehempfangs verursacht, was durch Ein- und Ausschalten des Geräts festgestellt werden kann, sollte der Benutzer versuchen, die Störungen durch eine oder mehrere der folgenden Maßnahmen zu beheben:

- Richten Sie die Empfangsantenne neu aus oder verlegen Sie sie.
- Vergrößern Sie den Abstand zwischen dem Gerät und dem Empfänger.
- Schließen Sie das Gerät an eine Steckdose an, die nicht mit dem Stromkreis des Empfängers verbunden ist.
- Wenden Sie sich an den Händler oder einen erfahrenen Radio-/Fernsehtechniker, um Hilfe zu erhalten.

## **Innovation, Science and Economic Development Canada (ISED) (Warnung)**

Dieses Gerät erfüllt die Anforderungen der lizenzfreien RSS-Norm(en) von Innovation, Science and Economic Development Canada. Der Betrieb unterliegt den folgenden zwei Bedingungen: (1) Dieses Gerät darf keine Interferenzen verursachen und (2) dieses Gerät muss jede Interferenz akzeptieren, einschließlich Interferenzen, die den Betrieb des Geräts beeinträchtigen können.

Le présent appareil est conforme aux Innovation, Sciences et Développement économique Canada (ISDE) applicables aux appareils radio exempts de licence. L'exploitation est autorisée aux deux conditions suivantes: (1) l'appareil ne doit pas produire de brouillage, et (2) l'utilisateur de l'appareil doit accepter tout brouillage radioélectrique subi, même si le brouillage est susceptible d'en compromettre le fonctionnement.

#### **Canadian PMN**

Dieses Produkt beinhaltet BGM220P22A.

### **FCC RF-Strahlungsexposition und SAR-Erklärungen**

Dieses Gerät wurde auf die Einhaltung der spezifischen Absorptionsrate (SAR) am Körper getestet. Das Funkmodul wurde gemäß FCC Bulletin OET 65C (01-01) geprüft und erfüllt die Anforderungen gemäß CFR 47 Abschnitte 2.1093 und 15.247 (b) (4) bezüglich der HF-Exposition durch Funkfrequenzgeräte. Dieses Modell erfüllt die geltenden behördlichen Anforderungen für die Belastung durch Hochfrequenzwellen. Der von der FCC festgelegte SAR-Grenzwert beträgt 1,6 W/kg.

#### **Drahtlose Kommunikationsgeräte**

Drahtlose Kommunikationsgeräte wie z. B. drahtlose Heimnetzwerke, Mobiltelefone, schnurlose Telefone und deren Basisstationen sowie Walkie-Talkies können dieses Gerät beeinträchtigen und sollten mindestens 15 cm von diesem Gerät entfernt sein.

#### **Limitierung auf Zweckbestimmung, Ansprüche Dritter und Datenverlust**

- PRC-Saltillo und die Prentke Romich GmbH übernehmen keine Garantie für die Funktionalität dieses Sprachausgabegeräts, die über die ausdrückliche Garantie für die bestimmungsgemäße Verwendung der Sprachausgabe hinausgeht. PRC-Saltillo und die Prentke Romich GmbH übernehmen keine Garantie für Software von Drittanbietern und sind nicht verantwortlich für Verletzungen, Schäden oder Ansprüche, die aus der Funktion oder Fehlfunktion von Technologien, Websites, Produkten und Software von Drittanbietern entstehen. Zusätzliche Verwendungszwecke können weitere klinische Feststellungen erfordern, die über den Rahmen einer Bewertung von Sprachausgabegeräten hinausgehen.
- PRC- Saltillo und die Prentke Romich GmbH übernehmen keine Verantwortung für Verluste oder Ansprüche Dritter, die durch die Verwendung dieses Produkts entstehen können.
- PRC-Saltillo und die Prentke Romich GmbH übernehmen keine Verantwortung für Schäden oder Verluste, die durch das Löschen von Daten infolge von Reparaturen von Fehlfunktionen oder dem Austausch von Batterien entstehen. Sichern Sie alle wichtigen Daten auf anderen Medien (Computer), um sie vor Verlust zu schützen.

#### **Zweckbestimmung**

Der NovaChat® 8.5 ist ein Android™-basiertes Sprachausgabegerät zur Unterstützten Kommunikation für Menschen mit eingeschränkter Lautsprache. Das Gerät inkl. seiner Software zur Sprachdarstellung gibt dem Benutzer die Möglichkeit, Konversationen zu initiieren, Informationen einzuholen, seine Meinung auszudrücken sowie Gefühle und Bedürfnisse mitzuteilen. Es kann zur Benutzung in der Hand gehalten, mit dem eingebauten Aufstellfuß auf einem Tisch gestellt oder mittels eines geeigneten Halterungssystems an einem Tisch, an einem Rollstuhl oder an einem Bett befestigt werden. Die Ansteuerung kann direkt mit der Hand erfolgen, ein mechanisches Hilfsmittel wie ein Stift oder einer Vielzahl verfügbarer Tasten. Es handelt sich nicht um ein lebenserhaltendes Gerät. Dieses Gerät ist nicht gedacht als alleinige Kommunikationshilfe; es ist nicht gedacht als Notrufgerät; es ist nicht gedacht zur Speicherung von kritischen Informationen zur Pflege des Benutzers.

Das Gerät enthält keine medizinischen Substanzen, kein menschliches Blut oder Plasmaderivate und wird auch nicht unter Verwendung von Gewebe tierischen Ursprungs hergestellt.

### **Indikationen und Kontraindikationen**

*Indikation***:** Dieses Gerät ist ein Hilfsmittel zur Unterstützten Kommunikation (UK) für Menschen, die aufgrund einer Verletzung, Behinderung oder Krankheit über eine eingeschränkte Sprechfähigkeit verfügen

*Kontraindikation*: Dieses Gerät ist nicht gedacht oder geeignet als Notrufgerät oder als alleinige Kommunikationshilfe.

### **Bestehende Anwendungsrisiken**

Es sind keine Anwendungsrisiken bekannt.

#### **Erwartete Nutzungsdauer**

Die erwartete Nutzungsdauer des Geräts, des Ladegeräts und des Zubehörs beträgt fünf Jahre. Wenn Sie das Gerät, das Ladegerät oder das Zubehör entsorgen, tun Sie dies bitte in Übereinstimmung mit den örtlichen, staatlichen und/oder nationalen Gesetzen zum Recycling von Elektronikgeräten.

### **Vorgesehene Betreiber/Anwender**

Vorgesehene Betreiber/Anwender sind

- die Person, die das Gerät zur Kommunikation einsetzt,
- der Kommunikationspartner der Person, die das Gerät zur Kommunikation einsetzt
- Menschen, die Einstellungen im Gerät vornehmen, Gerätesoftwares aktualisieren, das Gerät reinigen oder desinfizieren

Die in dieser Anleitung gemachten Angaben und Grafiken helfen den vorgesehenen Betreibern/Anwendern, das Gerät zweckbestimmt einzusetzen.

### **Erwartete Position bei der Benutzung**

Bei normalem Gebrauch sollte sich das Gerät in einem Abstand von 30 - 35 cm zum Körper der Person befinden. Der Abstand variiert je nachdem, ob das Gerät in der Hand gehalten oder an einem Rollstuhl oder Tisch befestigt wird.

### **Erforderliche besondere Fähigkeiten, Ausbildung oder Kenntnisse**

Für die Bedienung und Wartung des Geräts sind keine besonderen Kenntnisse oder Schulungen erforderlich. Die in dieser Anleitung gemachten Angaben und Grafiken helfen den vorgesehenen Betreibern/Anwendern, das Gerät zweckbestimmt einzusetzen.

### **Bedienungsanleitung**

- Alle Funktionen des Geräts sind für den Benutzer sicher. Die besten Ergebnisse erzielen Sie, wenn Sie die Anweisungen in diesem Handbuch befolgen.
- Wenn Sie das Gerät täglich benutzen, brauchen Sie das Gerät oder den Verstärker nicht auszuschalten. Es wird empfohlen, das Gerät einmal pro Woche neu zu starten und es täglich in den Ruhezustand zu versetzen.
- Vorkommnisse und schwerwiegende Vorfälle melden Sie bitte umgehend Ihrem Händler, der Prentke Romich GmbH sowie ihrer zuständigen Aufsichtsbehörde.
- Informationen zur Reinigung und zu hygienischen Wiederaufarbeitung finden Sie in den Kapiteln "Reinigung" (siehe S. 32) und hygienische Wiederaufarbeitung" (siehe S. 32).

### **Kontaktinformation für Unterstützung**

Wenn Sie Hilfe bei der Einrichtung, Verwendung oder Wartung Ihres Geräts benötigen oder wenn Sie den unerwarteten Betrieb des Geräts oder ein unerwartetes Ereignis im Zusammenhang mit dem Gerät melden müssen, wenden Sie sich bitte, wenden Sie sich bitte an Ihren Händler oder die Prentke Romich GmbH unter Tel. +49 (0)561 78559-16 bzw. E-Mail technik@prentke-romich.de.

#### **Informationen zur Lagerung**

Schalten Sie das Gerät und den Verstärker aus, wenn Sie es über einen längeren Zeitraum aufbewahren wollen. Gelagerte Geräte müssen alle sechs Monate aufgeladen werden.

#### **Ladegerät/Netzteil**

Zu diesem Gerät ist das folgende Netzteil kompatibel: GlobTek GTM96605-G2A1-R2 P/N RR9KZ3000USBCFG2R6B (erhältlich bei PRC-Saltillo bzw. PRD).

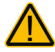

Verwenden Sie nur dieses Netzteil zum Laden der in das Gerät eingebauten Akkus.

### **Inspektion / Überprüfung gemäß §7 MPBetreibV**

Der Betreiber hat Prüfungen nach DIN EN 62353 (VDE 0751-1) durchzuführen oder durchführen zu lassen. Er hat für die Prüfungen solche Fristen vorzusehen, dass entsprechende Mängel, mit denen aufgrund der Erfahrung gerechnet werden muss, rechtzeitig festgestellt werden können. Die Prüfungen sind jedoch spätestens alle zwei Jahre mit Ablauf des Monats durchzuführen, in dem die Inbetriebnahme des Medizinproduktes erfolgte oder die letzte Überprüfung durchgeführt wurde.

## **Klassifikationen**

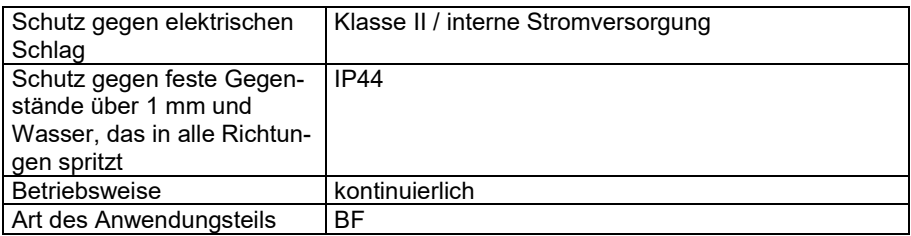

#### **Technische Daten**

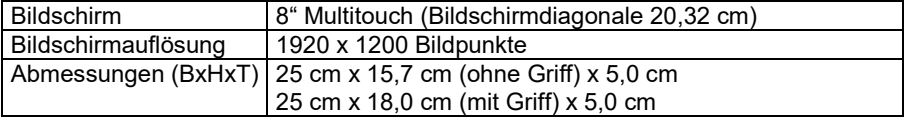

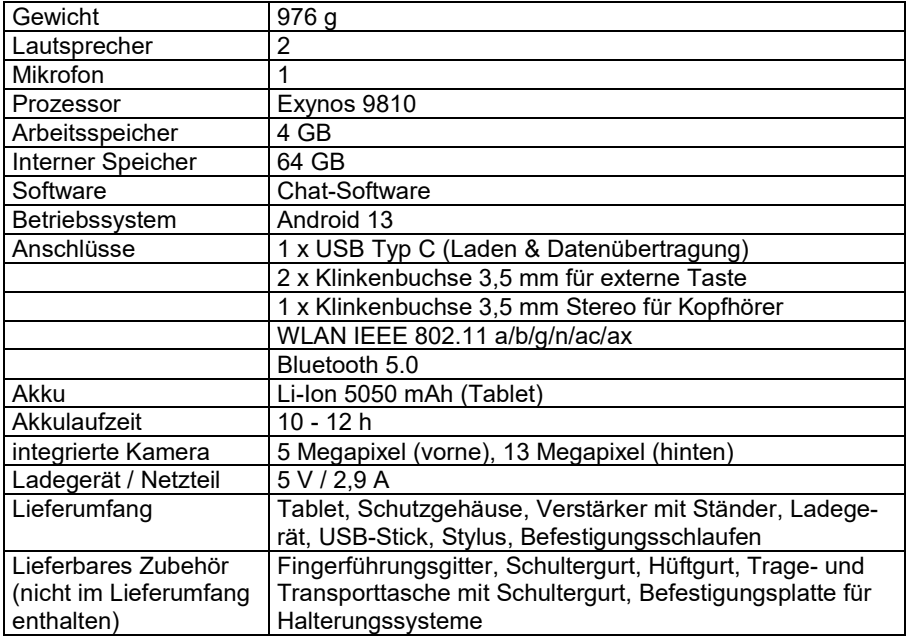

## **Betriebsumgebung**

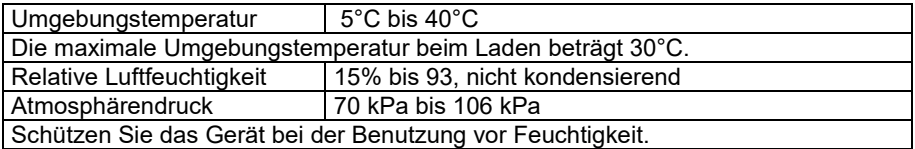

## **Umgebungsbedingungen bei Transport und Lagerung**

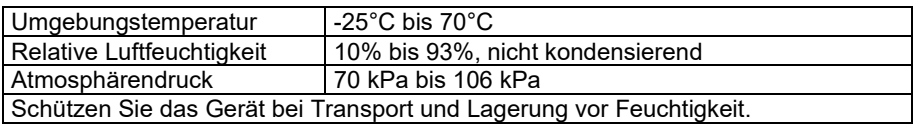

Vorsicht! Wenn das Gerät in einer Umgebung gelagert wurde, in der der Temperaturbereich von der Betriebsumgebung (siehe oben) abweicht, lassen Sie das Gerät mindestens 30 Minuten lang stehen, bevor Sie es verwenden.

## **Temperaturbedingungen für direkten Kontakt**

Bei einer Umgebungstemperatur von 40°C kann die Oberflächentemperatur der Geräterückseite während des Ladevorgangs um bis zu 11°C ansteigen und eine Temperatur von 51°C erreichen. Vermeiden Sie daher den Kontakt mit der Rückseite des Geräts während des Ladevorgangs.

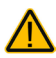

Während des Aufladens des Geräts kann das Berühren der Oberfläche des Geräts mit verletzter Haut eine Wunde verschlimmern.

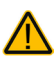

Während des Aufladens des Geräts sollten Kleinkinder oder Risikogruppen die Oberfläche des Geräts nicht berühren, wenn die Gefahr einer Verbrennung der Haut besteht.

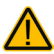

Vermeiden Sie während des Aufladens des Geräts den Kontakt mit der Rückseite des Geräts.

## **Index**

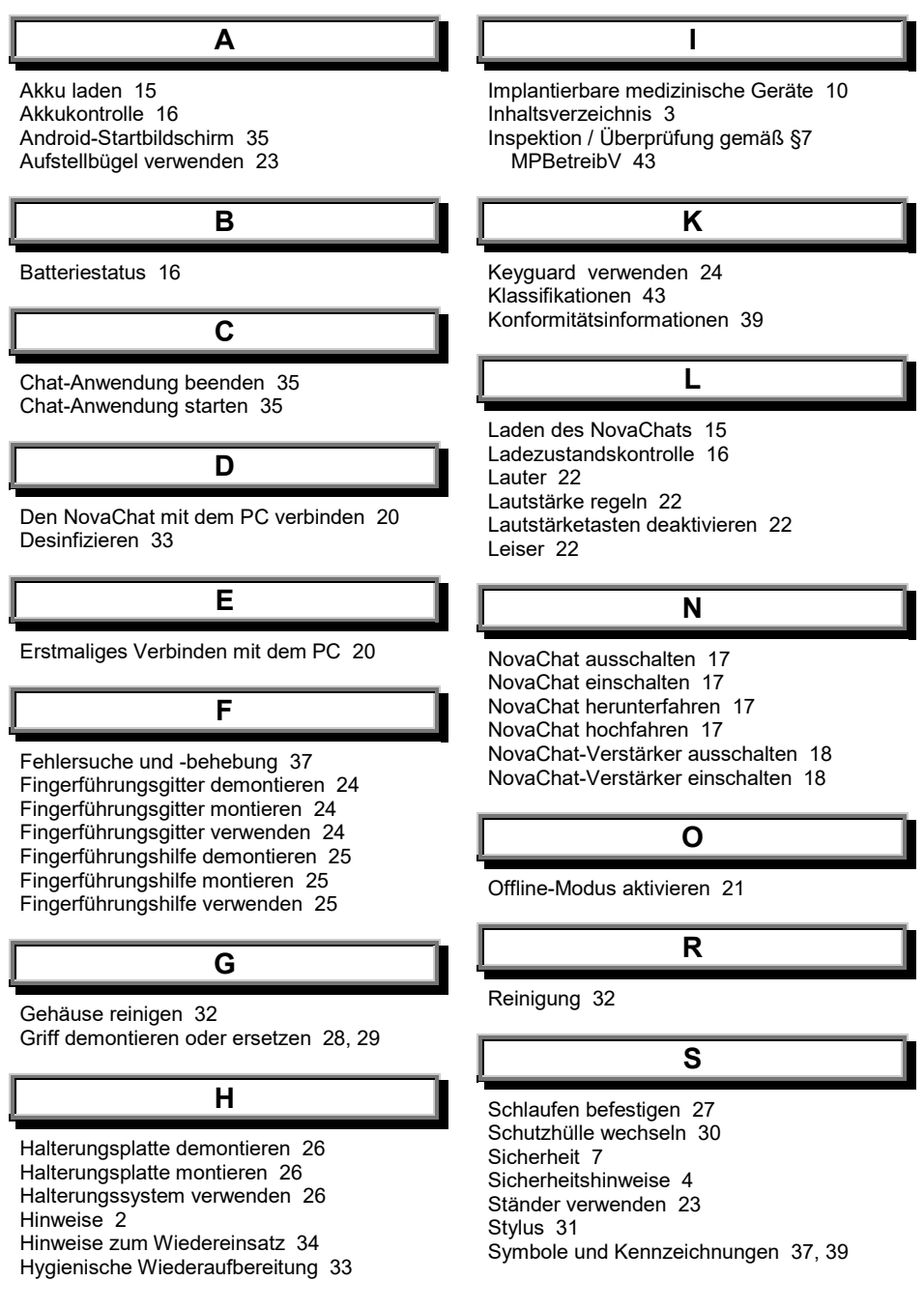

## **T**

Technische Daten 43 Touchguide verwenden 25 Touchscreen-Bildschirm 31 Tragegriff demontieren oder ersetzen 28,  $29$ Tragegurt verwenden 27

**V**

Verstärker und Tablet erneut verbinden 19

**W**

Wiedereinsatz, Hinweise zum 34

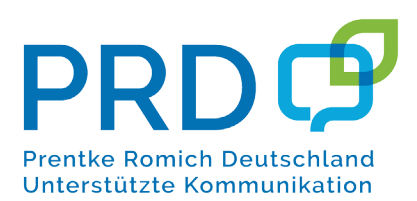

### **Prentke Romich GmbH**

Karthäuserstr. 3 D-34117 Kassel Tel. (0561) 78559-0 Fax (0561) 78559-29 E-Mail info@prentke-romich.de Web www.prentke-romich.de